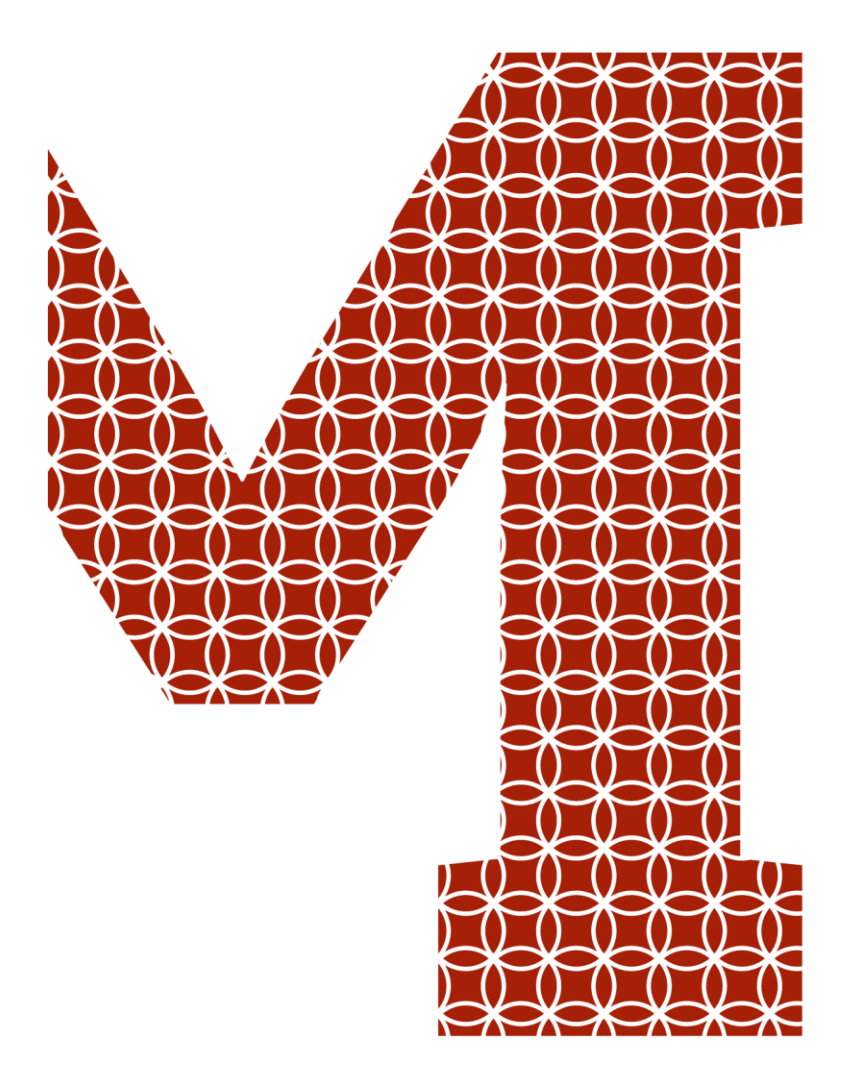

Osaamista ja oivallusta tulevaisuuden tekemiseen

Jussi Lehto

# Myyntinimikkeiden tunnistus putkistourakointiyrityksessä

Metropolia Ammattikorkeakoulu Insinööri (AMK) Energia- ja ympäristötekniikka Insinöörityö 7.2.2021

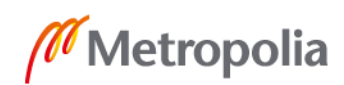

metropolia.fi

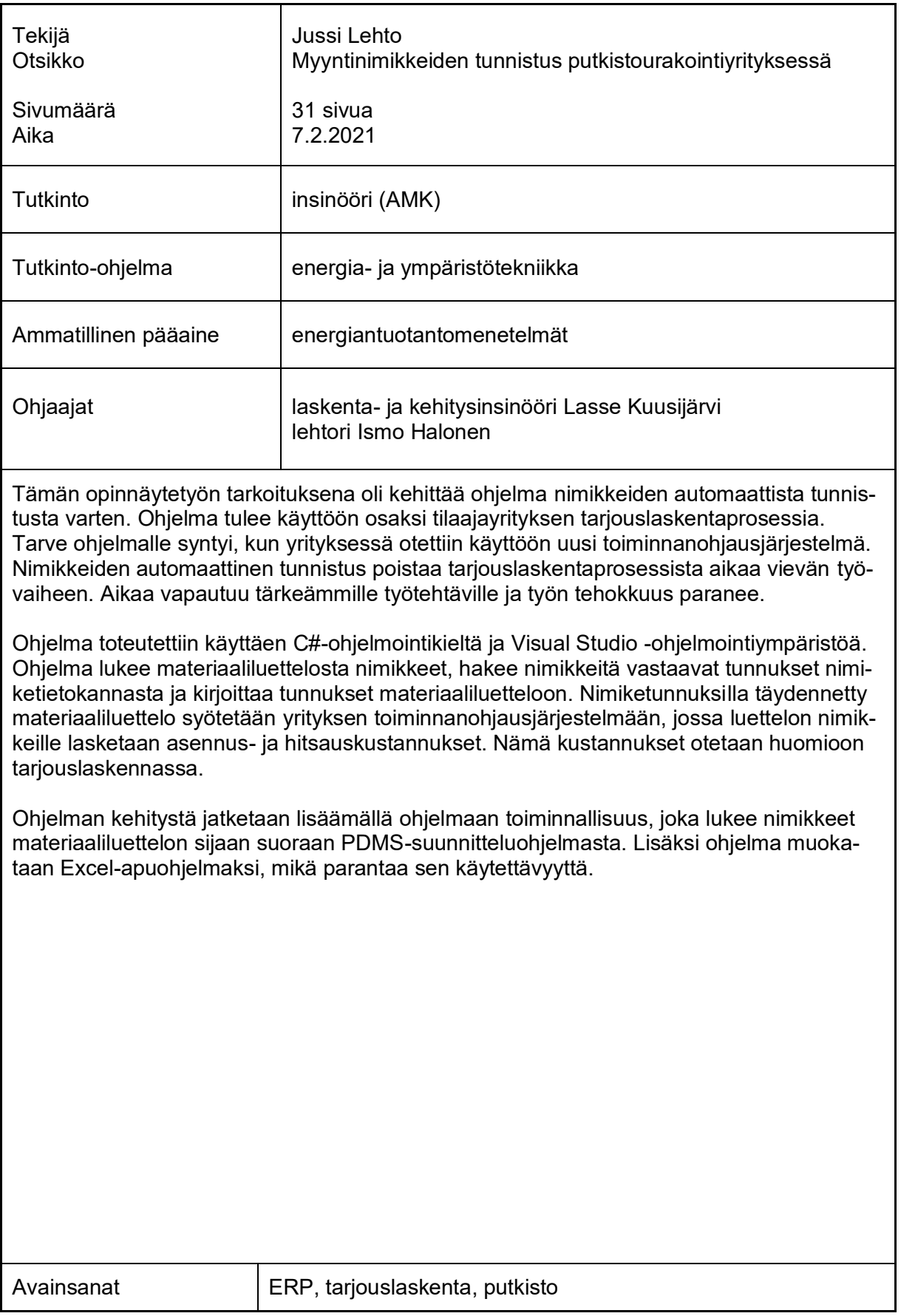

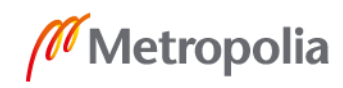

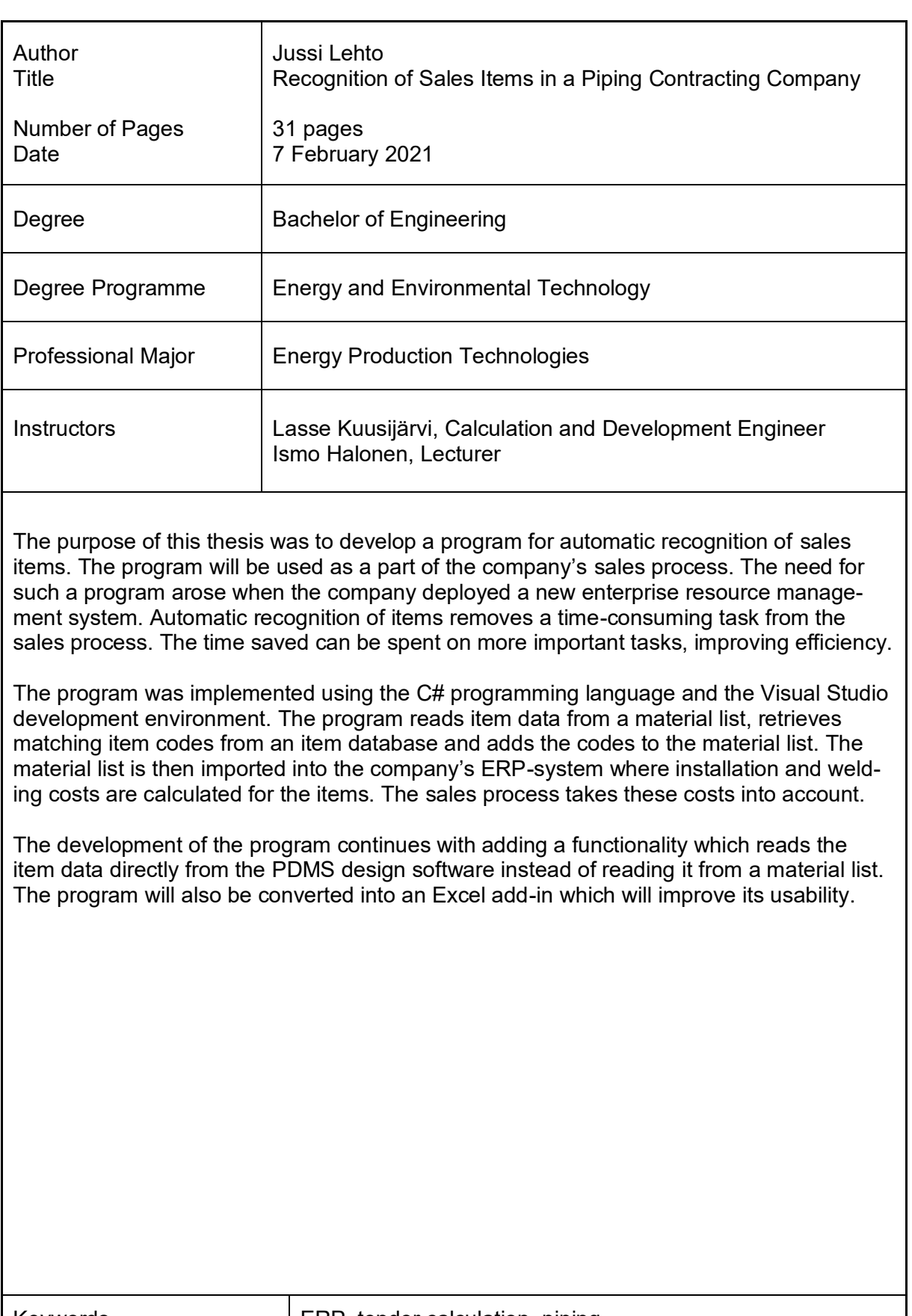

Keywords **ERP**, tender calculation, piping

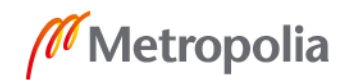

# **Sisällys**

# Lyhenteet

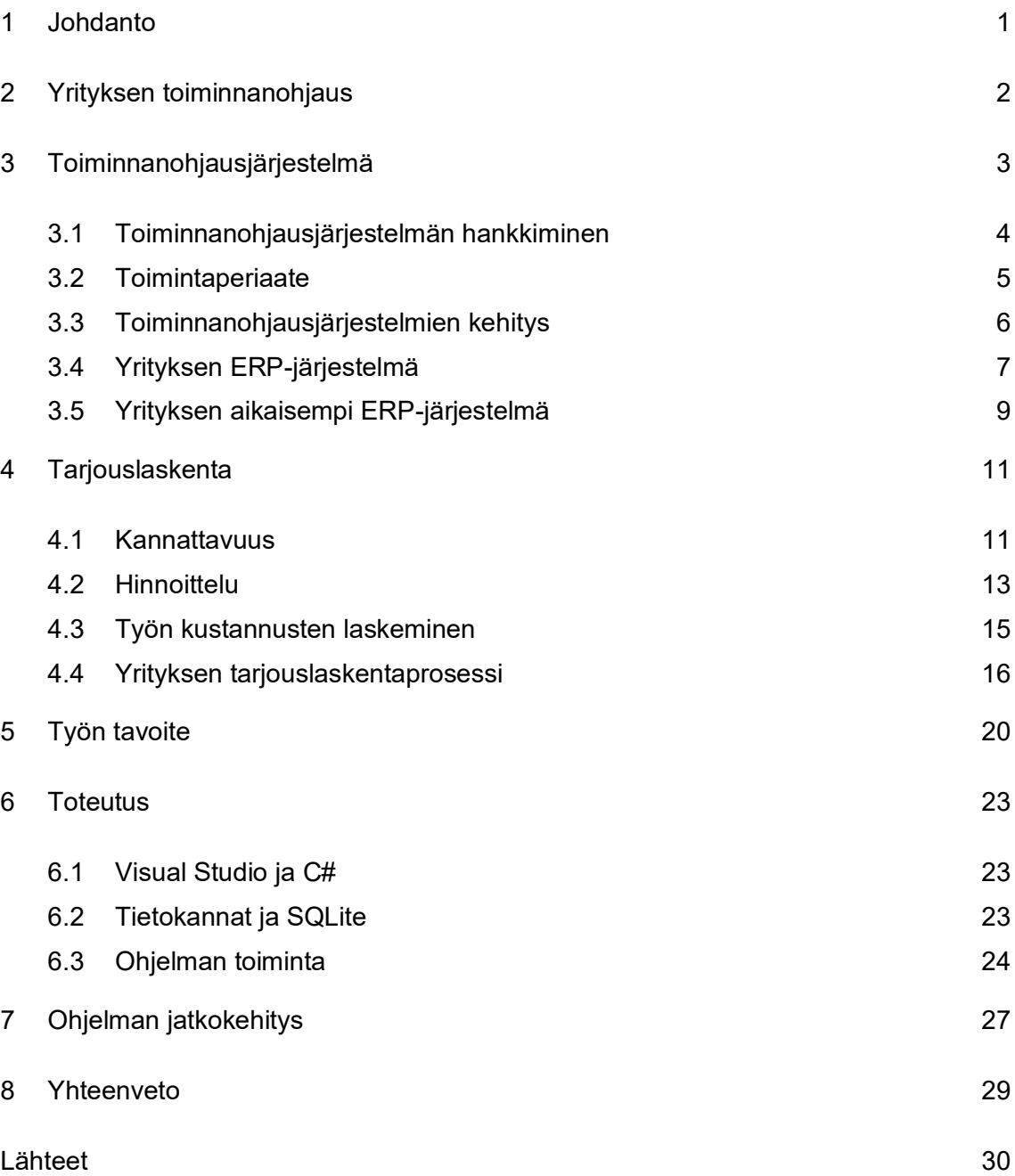

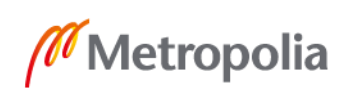

# **Lyhenteet**

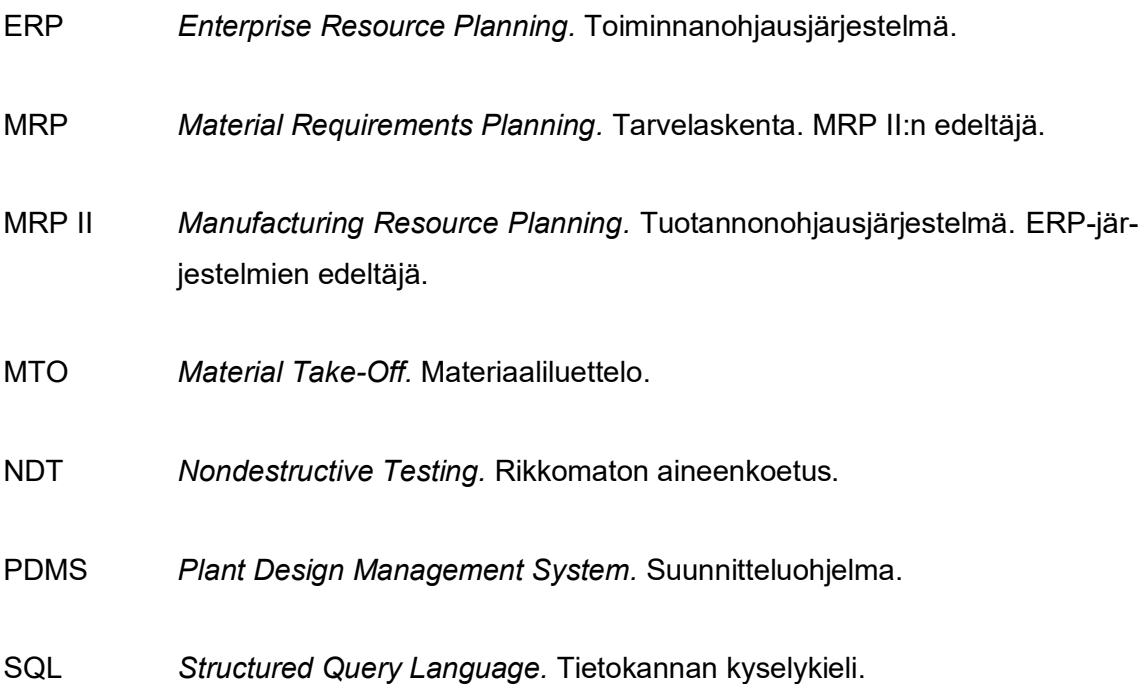

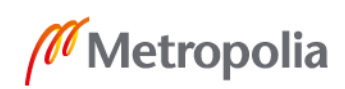

# <span id="page-5-0"></span>**1 Johdanto**

Yritysten välinen kilpailu on kovaa. Samoista urakoista kilpailee yleensä useat yritykset, mutta vain yksi voi voittaa tarjouskilpailun. Voittaja on yleensä se, joka pystyy tarjoamaan kyseessä olevan kokonaisuuden halvimpaan hintaan. Kun hintoja poljetaan, katteet jäävät aina vain pienemmiksi.

Viime aikoina kilpailukyvyn parantamisen avaimena on pidetty työn tehokkuuden kasvattamista. Samoilla käytettävissä olevilla resursseilla pitäisi saada aikaiseksi enemmän tulosta. Tehokkuuden parantamiseksi voidaan tehdä muutoksia esimerkiksi työtapoihin, prosesseihin sekä käytettäviin työkaluihin. Yksi selkeä tapa parantaa tehokkuutta on automatisoida toistuvasti suoritettavia työvaiheita.

Tämän insinöörityön tarkoituksena oli suunnitella ja toteuttaa nimikkeentunnistusohjelma, jota käytetään osana tarjouslaskentaprosessia. Suunniteltava ohjelma lukee asiakkaan toimittamassa materiaaliluettelossa olevat tuotenimikkeet, etsii yrityksen ERPjärjestelmään (Enterprise Resource Planning) syötetyistä nimikkeistä vastaavat nimikkeet ja lisää näiden nimikkeiden tunnukset materiaaliluetteloon.

Automaattinen nimikkeiden tunnistus vähentää käsin tehtävää työtä merkittävästi, koska jokaiselle listatulle nimikkeelle on löydyttävä nimiketunnus. Yrityksen ERP-järjestelmään on syötetty satoja tuhansia erilaisia nimikkeitä. Työlään manuaalisen työvaiheen poistuminen vapauttaa työntekijän muihin tehtäviin ja näin ollen parantaa tehokkuutta ja yrityksen kilpailukykyä.

Recion Oy on ruotsalaisen Mimir Invest AB:n omistama suomalainen putkistourakointiyritys. Yritys on erikoistunut korkeapaineputkistoihin. Recion tarjoaa asiakkailleen projektinhallinta-, suunnittelu-, esivalmistus- ja asennuspalveluita. Myös paikallaan valmistettujen säiliöiden suunnittelu ja valmistus kuuluu yrityksen osaamisaloihin. Recionilla on oma konepaja, missä se tekee putkistojen esivalmisteita ja kuumasinkitystä. Yrityksen vuosittainen liikevaihto on noin 45 miljoonaa euroa. Yrityksellä on yli 300 työntekijää. Kuvassa 1 on kuvattu yrityksen historia. [1.]

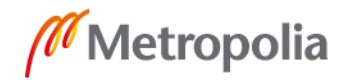

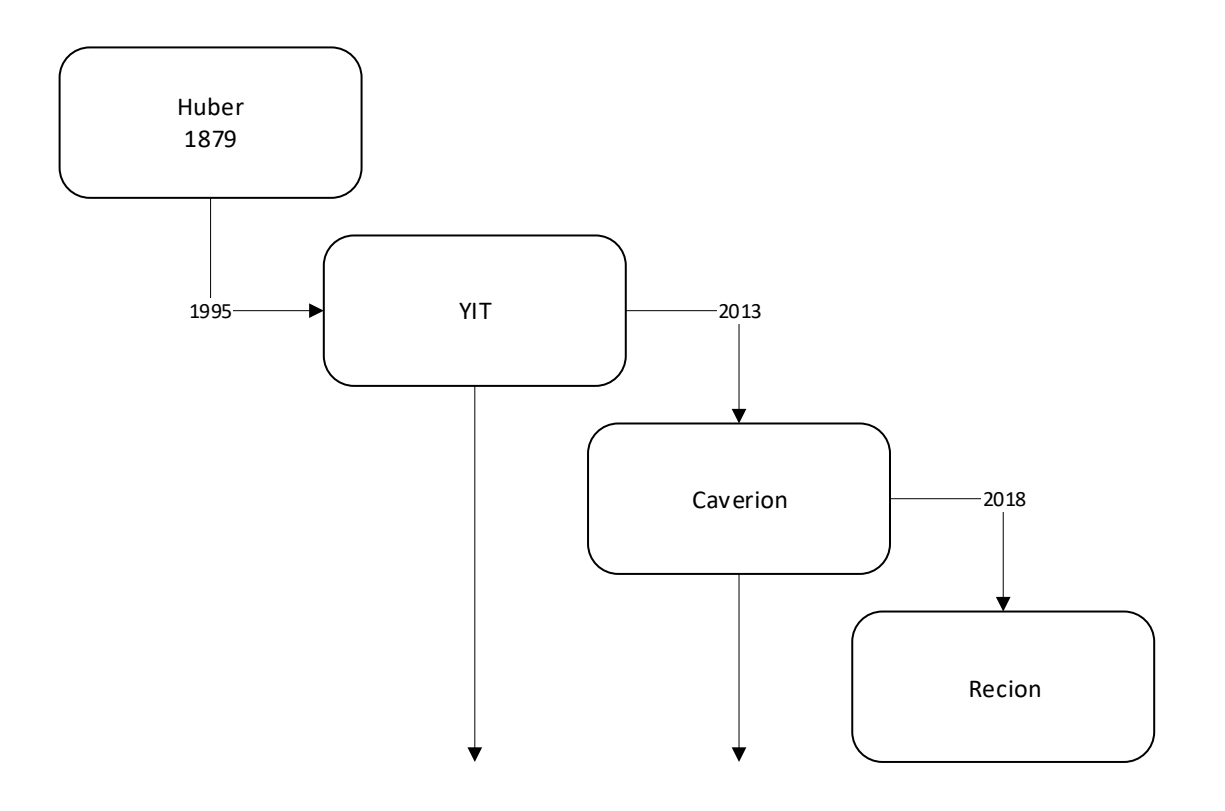

Kuva 1. Yrityksen historia.

Yrityksen historia alkaa vuodesta 1897, jolloin Robert Huber perusti vesijohtoyritys Huberin. Vuonna 1995 silloinen rakennusalan yritys YIT osti Huberin ja laajensi näin toimintaansa uusille markkinoille. Vuonna 2013 YIT jakautui kahdeksi erilliseksi yhtiöksi. Rakentamisliiketoiminta jäi YIT:lle ja kiinteistötekniikan liiketoiminta, mukaan lukien putkisto- ja säiliöprojektien liiketoiminta, siirrettiin uuden Caverion Oy:n alle. Vuoden 2018 lopussa Caverion myi putkisto- ja säiliöprojektien liiketoimintansa ruotsalaiselle pääomasijoitusyhtiö Mimir Investille. Uusi omistaja perusti uuden yrityksen, Recionin, jatkamaan liiketoimintaa. [1; 2; 3.]

# <span id="page-6-0"></span>**2 Yrityksen toiminnanohjaus**

Yrityksen kilpailukyky riippuu pitkälti yrityksen kyvystä hallita ja hyödyntää tietoa. Yrityksen liiketoiminnan avuksi kehitetyt ERP-järjestelmät integroivat yrityksen eri toiminnot yhden järjestelmän alle. [4, s. 40.]

Toiminnanohjauksella tarkoitetaan yrityksen työn ja resurssien ohjaamista. Työt pitää suorittaa asiakkaan vaatimusten mukaisesti ja työn pitää valmistua vaaditussa ajassa.

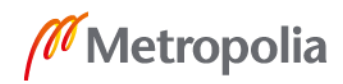

Taloudellisesti kannattavan toiminnan perusta on resurssien tehokas käyttö. Yrityksen resursseja ovat työntekijät, laitteet, työkalut, tilat jne. [4, s. 41.]

Yrityksen toiminnan ohjaus voidaan jakaa strategiseen ohjaukseen, kehitystoiminnan ohjaukseen ja operatiiviseen ohjaukseen. Strategisessa ohjauksessa tehdään korkeamman tason tavoitteiden asettelua, tulosten seurantaa ja toimenpiteiden suunnittelua. Jotta nämä tavoitteet voidaan saavuttaa, kehitystoiminnan ohjauksella pyritään luomaan toiminnalle sopivat olosuhteet. Operatiivinen ohjaus ohjaa käytännön tason toimintaa. Sen ohjaus on yrityksen tärkeimpiä tehtäviä, koska se tuottaa yritykselle tuloja. [4, s. 42.]

Toiminnanohjaus koostuu eri tehtävistä, jotka ovat suunnittelu-, toimeenpano-, seurantaja säätötehtäviä. Nämä tehtävät muodostavat yhdessä ohjausmekanismin, jolla tuetaan yrityksen tavoitteellista toimintaa. Koska toiminta yrityksissä perustuu epätäydelliseen tietoon, suunnitelma on yksinkertainen kuvaus tavoiteltavasta toiminnasta. Toimeenpano on joukko tulkintoja tästä suunnitelmasta. Seurantatehtävät ovat tietojen keräämistä ja analysointia käytettävissä olevien resurssien puitteissa. [4, s. 42.]

Toiminnanohjaus on yrityksen eri toimintojen ja tehtävien suunnittelua ja hallintaa. Yrityksen toiminnan kokonaisvaltainen hallinta edellyttää yrityksen kaikkien eri toimintojen hallintaa. Yrityksen toiminta koostuu useista osatoiminnoista ja tehtävistä. Näitä toimintoja ovat mm. tuotanto, myynti, jakelu, suunnittelu ja hankinta. Toiminnanohjaus on eri toimintoihin liittyvää suunnittelua, päätöksentekoa, toteutusta ja valvontaa. Toiminnanohjauksen tavoite on ohjata yrityksen toimintaa niin, että yrityksen tavoitteet toteutuvat mahdollisimman hyvin. [5, s. 397.]

### <span id="page-7-0"></span>**3 Toiminnanohjausjärjestelmä**

Toiminnanohjausjärjestelmä eli ERP-järjestelmä (Enterprise Resource Planning) on tietojärjestelmä, jota käytetään yrityksen toiminnanohjauksen apuvälineenä. ERP-järjestelmä integroi yrityksen eri toimintojen ohjausjärjestelmät yhteen työkaluun. [6, s. 2.]

Toimintojen integroimisen ansiosta yrityksen eri osastojen välinen yhteistyö ja tiedonkulku paranee, koska kaikki tieto on kaikkien käytettävissä reaaliaikaisesti [5, s. 430]. Ajan tasalla olevan tiedon hyödyntäminen päätöksenteossa johtaa parempiin

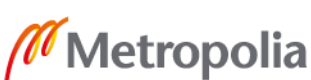

ratkaisuihin. Ennen ERP-järjestelmien tuomaa integraatiota yritysten eri toimintojen ohjaus tapahtui erillisillä järjestelmillä, jolloin data ei ollut helposti kaikkien saatavilla. Päätöksiä tehtiin yksiköiden sisällä ilman yksiköiden välistä koordinaatiota. [6, s. 3–4.]

Tietojärjestelmien rooli yritysten toiminnassa on kasvanut jatkuvasti. Suuren tai keskikokoisen yrityksen toimimista ilman toiminnanohjausjärjestelmää pidetään nykyään käytännössä mahdottomana. Toiminnanohjausjärjestelmiä käytetään yrityksen eri toimintojen tiedonhallintaan, suunnitteluun ja ohjaukseen. Järjestelmiin on integroitu tavallisimmat yrityksen ohjaukseen käytetyt ohjelmistot. [5, s. 430.]

ERP-järjestelmien keskeinen ajatus on tietojen ja ohjelmistojen pitkälle viety integrointi. Tämä tarkoittaa sitä, että kerran järjestelmään viety tieto on kaikkien käytettävissä ja kaikki yksiköt voivat käyttää toiminnassaan reaaliaikaista dataa. Integroinnin ansiosta yhdellä järjestelmällä voidaan ohjata koko yrityksen toimintaa. ERP-järjestelmän tärkeimpiin ominaisuuksiin kuuluvat muun muassa

- perustietojen ylläpito
- tapahtumatietojen hallinta
- tiedonvälitys organisaation sisällä
- suunnitelmien hallinta
- toteumatietojen hallinta
- asiakirjahallinta
- tilastointi ja raportointi. [5, s. 430.]

<span id="page-8-0"></span>3.1 Toiminnanohjausjärjestelmän hankkiminen

ERP-järjestelmä voi olla joko ohjelmistotoimittajan tarjoama valmis paketti, täysin yrityksen toimintaan räätälöity tai jotain näiden väliltä. Jokaisessa vaihtoehdossa on hyvät ja huonot puolensa. [6, s. 8–9.]

Valmiin ohjelmistopaketin hankintakustannukset voivat olla pienemmät kuin räätälöidyn ohjelmiston, mutta yritys joutuu mukauttamaan prosessejaan ERP-järjestelmään sopivaksi. Täysin räätälöidyn ohjelmiston hankkivan yrityksen ei tarvitse mukauttaa prosessejaan. Liiketoimintaprosessien päivittäminen toiminnanohjausjärjestelmän hankkimisen vuoksi ei välttämättä ole yritykselle huono asia. ERP-järjestelmien käyttämät prosessit

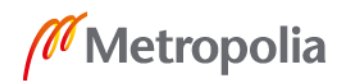

ovat usein alan parhaan käytännön mukaisia. Ajan tasalle tuodut liiketoimintaprosessit voivat parantaa yrityksen kilpailukykyä. [6, s. 8–9.]

# <span id="page-9-0"></span>3.2 Toimintaperiaate

ERP-järjestelmien tarkoitus on integroida yrityksen eri toimintojen tietojärjestelmät yhdeksi järjestelmäksi. ERP-järjestelmät integroivat yrityksen eri toimintoja, kuten suunnittelu, valmistus, hankinta ja myynti. [4, s. 48.] Kuva 2 havainnollistaa ERP-järjestelmän toiminnallisuutta.

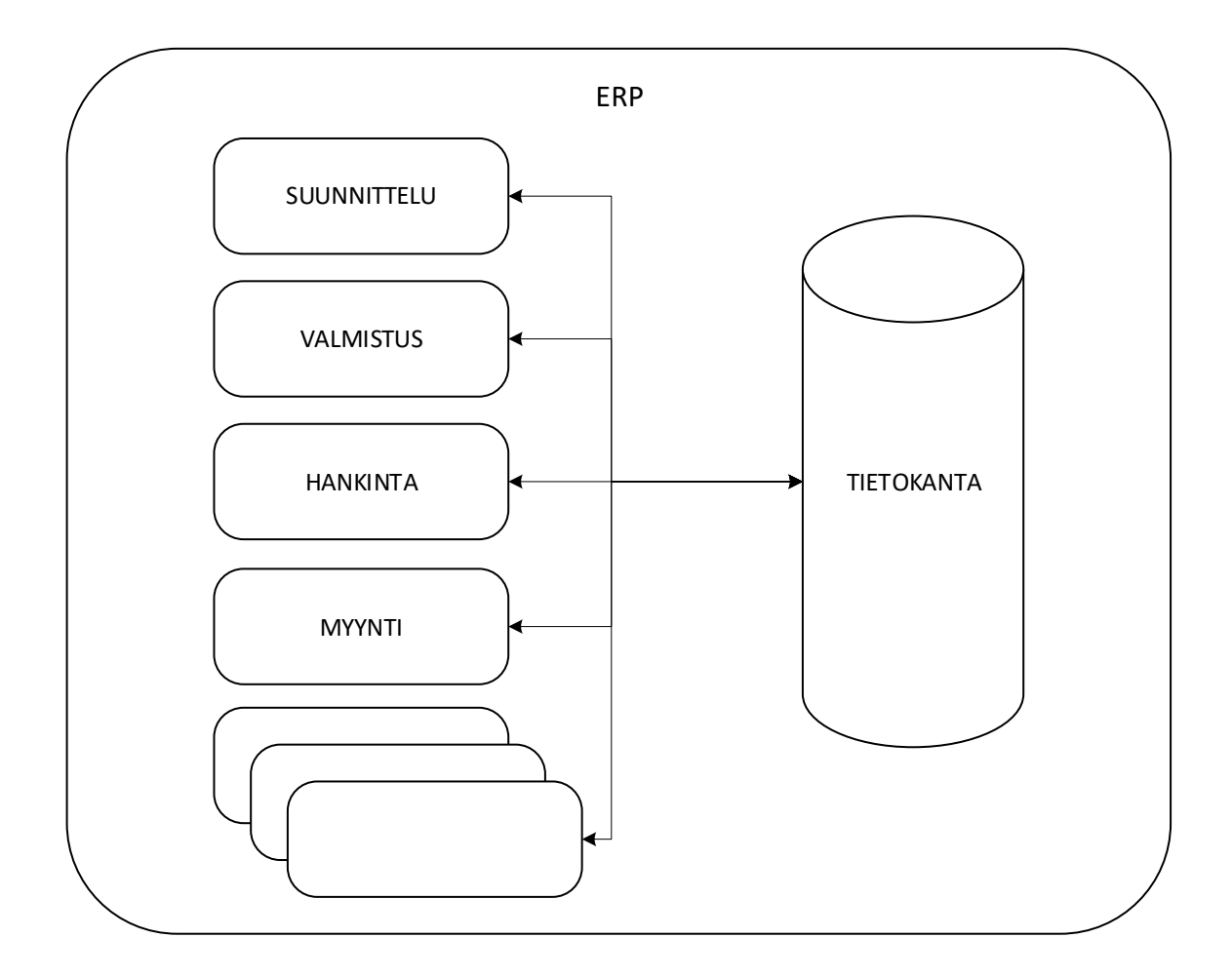

Kuva 2. ERP-järjestelmä.

ERP-järjestelmässä yhdestä osa-alueesta vastaa yksi toiminnallinen moduuli. Järjestelmän eri moduulit kommunikoivat keskenään tai tekemällä päivityksiä yhteiseen tietokantaan. Kaikki tietokannassa oleva tieto on jokaisen moduulin käytettävissä. [4, s. 48–49.]

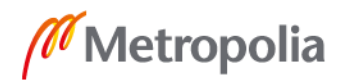

Nykyiset toiminnanohjausjärjestelmät perustuvat asiakas–palvelin-malliin. Asiakas–palvelin-malli on havainnollistettu kuvassa 3.

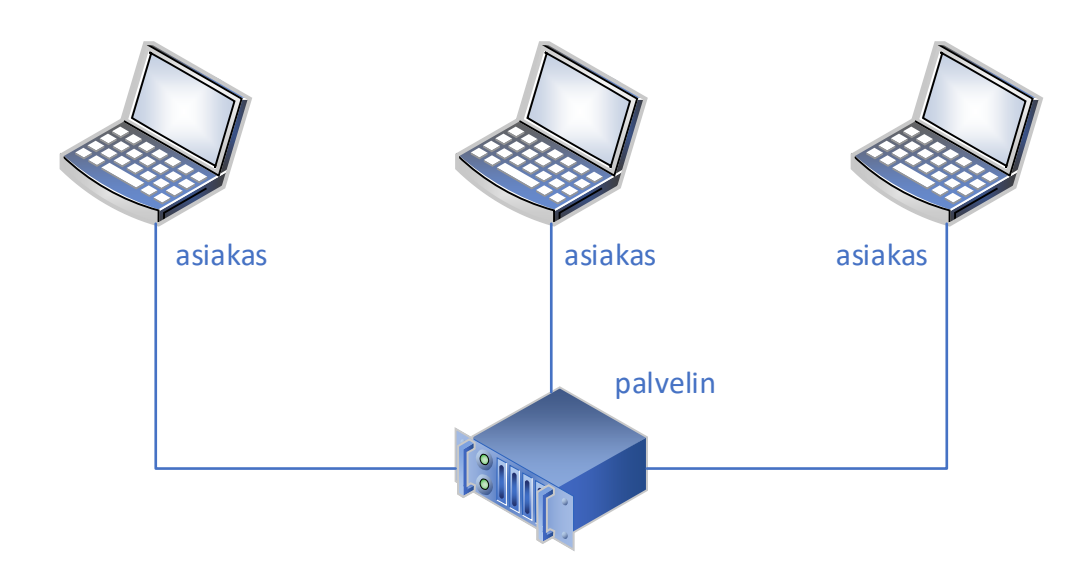

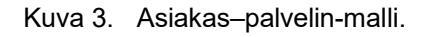

Asiakas–palvelin-mallissa itse ohjelma pyörii erillisellä palvelimella. Ohjelman käyttäjät ottavat palvelimeen yhteyden omilta työasemiltaan. Palvelin voi sijaita yrityksen omissa tiloissa tai kyseessä voi olla pilvipalvelu, jolloin ohjelma pyörii ulkopuolisen palveluntarjoajan palvelimella jossain muualla. Tällöin palveluntarjoaja myös vastaa palvelimen ylläpidosta ja ohjelman päivityksistä. [4, s. 49.]

# <span id="page-10-0"></span>3.3 Toiminnanohjausjärjestelmien kehitys

ERP-järjestelmien kehitys alkoi 1960-luvulla, kun varastonseurantaa varten alettiin kehittää yrityksille räätälöityjä ohjelmia. Kuvassa 4 on esitetty toiminnanohjausjärjestelmien kehitysaskeleet MRP-järjestelmistä nykyisiin ERP-järjestelmiin.

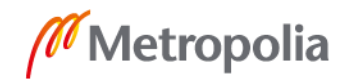

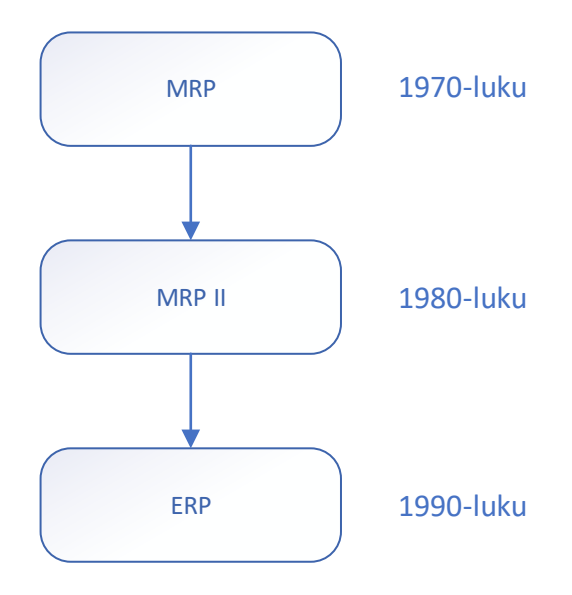

Kuva 4. ERP-järjestelmien historia.

1970-luvulla alettiin kehittää MRP-järjestelmiä (Material Requirements Planning), joita käytettiin materiaalitarpeen laskentaan ja sitä kautta hankintatoiminnan ohjaamiseen ja tilausten automatisointiin. Kaupalliset standardijärjestelmät yleistyivät 1970-luvun loppupuolella, eikä jokaiselle yritykselle tehty enää räätälöityjä ohjelmia. [4, s. 46–47.]

1980-luvulla alettiin kehittämään MRP-järjestelmään perustuvaa MRP II -järjestelmää (Manufacturing Resource Planning), joka sisälsi uusia tuotannonohjauksen toimintoja, kuten ns. lattiatason toiminnanohjauksen sekä jakelunhallinnan. Nykyiseen ERP-konseptiin päädyttiin, kun 1990-luvulla järjestelmiin alettiin lisätä toiminnallisuuksia tuotannonohjauksen lisäksi muilta osa-alueita, kuten projektinhallinnasta ja taloushallinnosta. [4, s. 46–47.]

#### <span id="page-11-0"></span>3.4 Yrityksen ERP-järjestelmä

Yrityksellä on käytössään Infor LN -toiminnanohjausjärjestelmä. Infor on amerikkalainen yrityksille suunnattuihin pilvipalveluihin perustuviin ohjelmistoihin erikoistunut ohjelmistoyritys. Infor LN on valmistavan teollisuuden yrityksille suunnattu ERP-järjestelmä, jonka avulla yritykset voivat selvitä monimutkaisistakin projekteista. Järjestelmä tarjoaa sisäänrakennettuja alan parhaisiin käytäntöihin perustuvia liiketoimintaprosesseja. [7.]

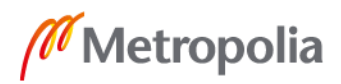

7

metropolia.fi

Järjestelmä tukee erilaisia toimintatapoja, kuten

- tilauksesta suunnittelu
- tilauksesta valmistus
- varasto-ohjautuva tuotanto
- toistuvan tuotannon toimintatapa. [7.]

Yrityksen käytössä oleva toiminnanohjausjärjestelmä on esitelty kuvassa 5.

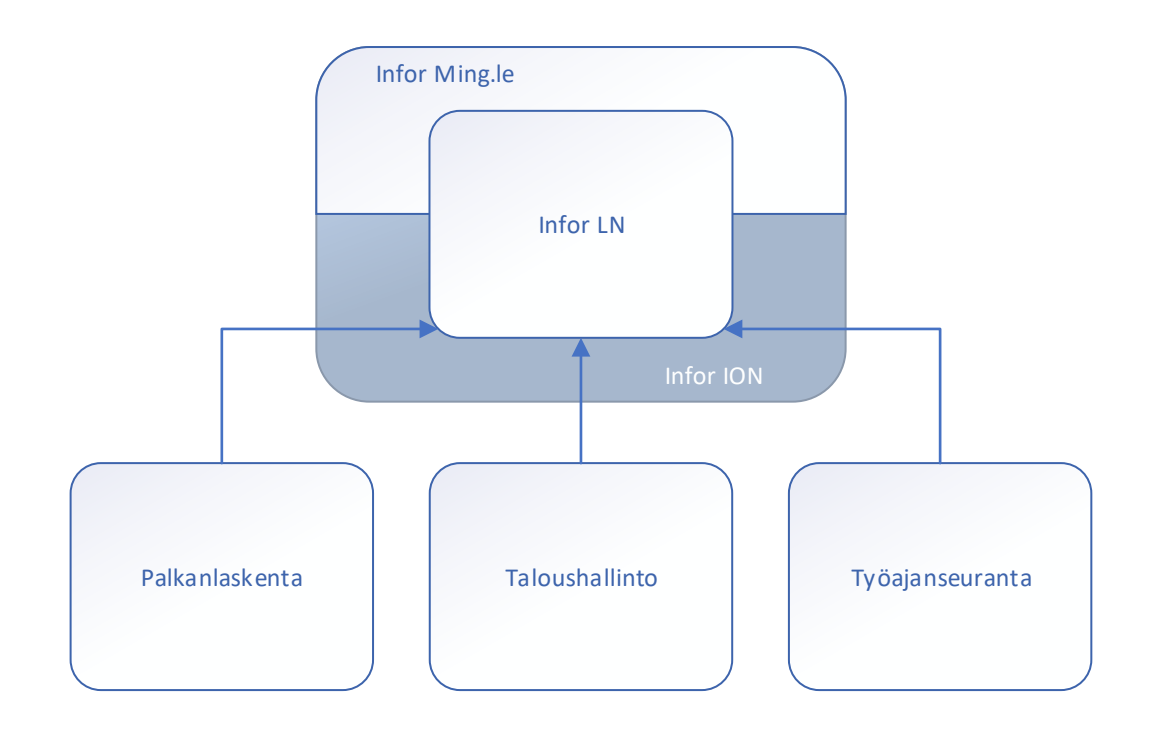

Kuva 5. Yrityksen käytössä oleva toiminnanohjausjärjestelmä.

Järjestelmän pohjana on Infor LN -ohjelma. Perusohjelman lisäksi käytössä on Infor Ming.le, sekä muita lisäosia. Infor Ming.le on yhteistyötyökalu, jonka avulla yrityksen työntekijät voivat helposti jakaa tietoa ja seurata oman työnsä kannalta merkityksellisiä asioita. Infor ION on työkalu, jonka avulla voidaan integroida toisistaan riippumattomat työkalut yhteen kokonaisuuteen. Näin tieto saadaan yleisesti käytettäväksi. IONin avulla ERP-järjestelmään on liitetty erilliset työkalut työajanseurantaa, palkanlaskentaa ja taloushallintoa varten. [7.]

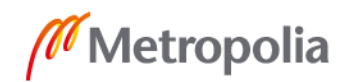

- tuotanto
- toiminnan suunnittelu
- laadunhallinta
- varastonhallinta
- projektihallinta
- asiakashallinta
- myynti
- hankinta
- huolto/kunnossapito
- taloushallinto.

Kaikista tarjolla olevista moduuleista yrityksellä on käytössään vain osa. [7.]

### <span id="page-13-0"></span>3.5 Yrityksen aikaisempi ERP-järjestelmä

Yrityksen aiempi toiminnanohjausjärjestelmä, V10, oli yrityksen käyttöön räätälöity järjestelmä. Aiemman toiminnanohjausjärjestelmän rinnalla käytettiin T10-tarjouslaskentaohjelmaa. Tarjouslaskentaohjelman avulla saatiin laskettua asiakkaan tilaukselle materiaali- ja työkustannukset. Asiakkaan lähettämä materiaaliluettelo muokattiin manuaalisesti sopivaan muotoon, jotta se voitiin syöttää ohjelmaan. Asiakkaan toimittamaan Excel-taulukkoon lisättiin riittävästi sarakkeita, jotka otsikoitiin kirjaimilla A-Z. Näihin uusiin sarakkeisiin poimittiin tiedot taulukon 1 mukaisesti. [8.]

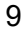

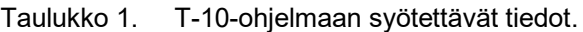

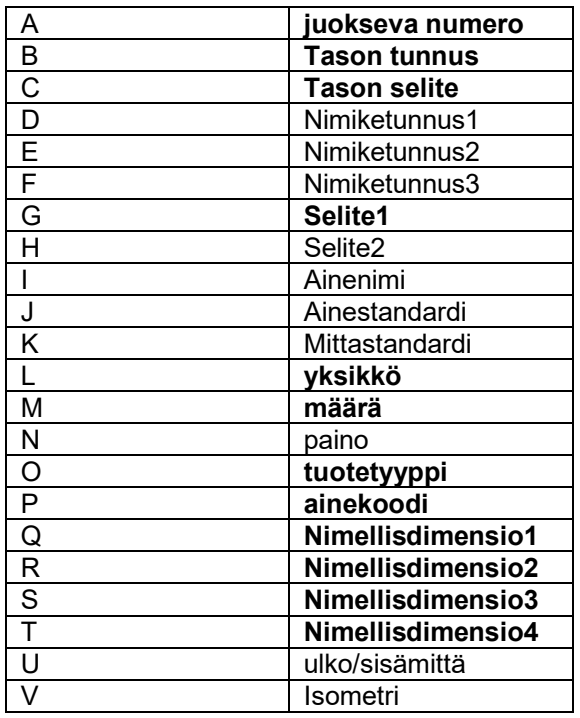

Järjestelmään oli syötettävä vähintään taulukossa tummennetulla tekstillä luetellut tiedot.

- A-sarakkeeseen syötettiin juokseva numerosarja alkaen numerosta 1.
- B-sarakkeeseen syötettiin tason tunnus (10, 20, 30, 40 jne.).
- C-sarakkeeseen syötettiin tason nimi tai linjatunnus, esimerkiksi "linja-1".
- Sarakkeisiin D, E ja F syötettiin asiakkaan ilmoittama selite.
- Sarakkeisiin G ja H syötettiin selite, eli tuote, standardi, materiaali ja koko.
- Sarakkeeseen L syötettiin määrän yksikkö (kpl, m, kg jne.).
- Sarakkeeseen M syötettiin määrä.
- Sarakkeeseen O syötettiin tuotetyyppi. Tuotetyyppi on 1-5 merkkiä pitkä lyhenne. Esim. saumattoman putken lyhenne on PS ja hitsatun putken lyhenne PP.
- Sarakkeisiin Q, R, S ja T syötettiin dimensiot. Syötettävät dimensiot vaihtelivat tuotekohtaisesti. Esim. putkikäyrille syötettiin DN-koko, seinämän paksuus, käyrän säde sekä asteluku.

Syötettyjen tietojen perusteella ohjelma osasi etsiä oikeat nimikkeet ja laskea kustannukset materiaalien ja työn osalta. [8.]

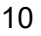

# <span id="page-15-0"></span>**4 Tarjouslaskenta**

Tarjouslaskenta alkaa siitä, kun asiakas toimittaa tarjouspyynnön, joka sisältää tarvittavat lähtötiedot. Näiden tietojen perusteella lasketaan tarjous noudattaen ennalta määrättyä tarjouslaskentaprosessia. Tarjousta laskiessa on otettava huomioon kannattavuus, jota voidaan parantaa oikealla hinnoittelulla.

## <span id="page-15-1"></span>4.1 Kannattavuus

Yrityksen tuotot syntyvät, kun yritys myy suoritteita, eli tuotteita tai palveluita. Myytävä suorite voi olla esimerkiksi putki tai putken asennus. Kustannukset syntyvät, kun yritys hankkii tuotannontekijöitä, esimerkiksi raaka-aineita, toimitiloja tai henkilöstöä. [9, s. 148.]

Kustannukset voidaan jakaa muuttuviin ja kiinteisiin kustannuksiin. Muuttuvat kustannukset ovat riippuvaisia tuotannon tai myynnin määrästä. Esimerkiksi teräsputkia valmistavan yrityksen tuotannon kasvaessa raaka-aineiden tarve kasvaa, jolloin myös raaka-aineiden hankinnasta aiheutuvat kustannukset kasvavat. Kiinteät kustannukset ovat tuotannon tai myynnin määrästä riippumattomia. Esimerkiksi työtilojen vuokrat, erilaiset vakuutusmaksut sekä palkkakustannukset sivukuluineen ovat kiinteitä kustannuksia. [9, s. 148–149.]

Kustannukset voidaan myös jakaa välittömiin ja välillisiin kustannuksiin. Välittömät kustannukset voidaan suoraan kohdistaa laskentakohteelle. Esimerkiksi teräsputkia valmistavassa yrityksessä välittömiä kustannuksia ovat raaka-ainekustannukset ja tuotantohenkilökunnan palkat. Välillisiä kustannuksia ovat ne kustannukset, joita ei voida suoraan kohdistaa tietylle laskentakohteelle. Näiden kustannusten kohdistamiseen tarvitaan jokin laskentatapa. Välillisiä kustannuksia ovat esimerkiksi koneiden huoltokustannukset, vuokrat ja vakuutusmaksut. [9, s. 149.] Kuvassa 6 on havainnollistettu kustannusten jaottelutapoja.

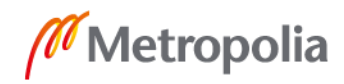

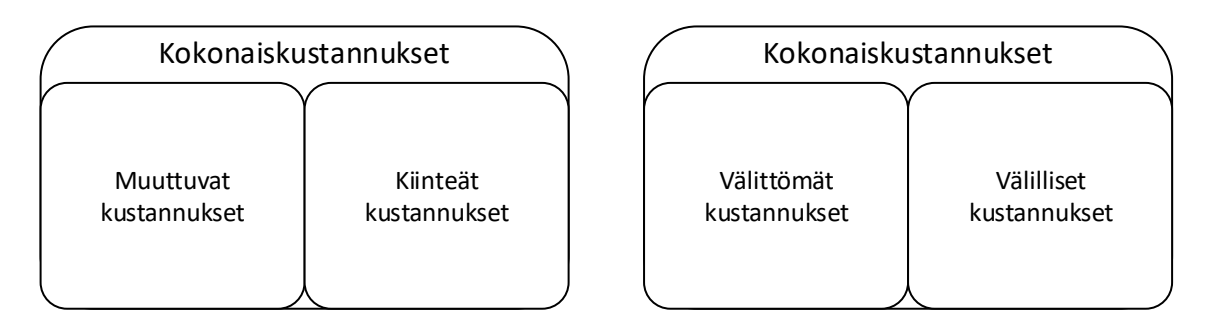

Kuva 6. Kustannusten jaottelutavat.

Jotta yrityksen toiminta olisi kannattavaa, sen myymissä tuotteissa ja palveluissa pitää olla riittävän suuri kate. Katteella eli katetuotolla tarkoitetaan myyntituottojen ja muuttuvien kustannusten erotusta. Katteen pitää olla niin iso, että se riittää kattamaan kiinteät kustannukset ja tavoitellun voiton. [9, s. 150–151.]

Yrityksen kannattavuutta voidaan parantaa

- lisäämällä myyntiä
- muuttamalla tuotevalikoimaa
- vähentämällä kustannuksia
- nostamalla hintaa
- lisäämällä kapasiteetin käyttöä. [9, s. 156–159.]

Myynnin lisääminen parantaa kannattavuutta, koska tuotot kasvavat kiinteiden kustannusten pysyessä ennallaan. Käytännössä kuitenkin myös kiinteät kustannukset kasvavat, koska myynnin lisääminen vaatii esimerkiksi markkinointia. [9, s. 156–157.]

Tuotevalikoimaa muuttamalla saadaan myyntiin tuotteita tai palveluita, joilla on parempi kate [9, s. 157].

Muuttuvia kustannuksia vähentämällä myytävän tuotteen tai palvelun kate paranee. Kiinteitä kustannuksia vähennettäessä kate pysyy samana, mutta lopullinen tulos paranee. [9, s. 157–158.]

Tuotteen tai palvelun hinnan nostaminen parantaa suoraan katetta. Käytännössä hinnan nostaminen voi kuitenkin vaikuttaa kysyntään, jolloin kannattavuus saattaa laskea. [9, s. 158–159.]

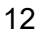

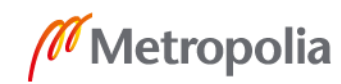

Yrityksen olemassa olevista resursseista aiheutuu kustannuksia riippumatta siitä, ovatko ne käytössä vai eivät. Tästä syystä kapasiteetin käytön lisääminen parantaa kannattavuutta. Yrityksen kannattavuuden kannalta paras tilanne olisi kapasiteetin täysi hyödyntäminen. [9, s. 159.] Jos kapasiteetti ylittyy, joudutaan ottamaan käyttöön lisäresursseja. Esimerkiksi voidaan teettää ylitöitä tai käyttää alihankintaa. Tällöin kannattavuus voi heikentyä.

#### <span id="page-17-0"></span>4.2 Hinnoittelu

Tuotteen tai palvelun hinnoitteluun voidaan käyttää seuraavaa kolmea menetelmää:

- kustannuspohjainen hinnoittelu
- markkinalähtöinen hinnoittelu
- asiakkaan vaihtoehtoihin perustuva hinnoittelu.

Kustannuspohjaisessa hinnoittelussa hinta määräytyy kustannusten mukaan. Myytävien tuotteiden tai palveluiden katteen on oltava riittävän suuri, jotta kaikki kustannukset saadaan katettua. Tavallisesti yrityksen kaikki kustannukset pyritään kohdentamaan myytäville suoritteille. Kustannuspohjainen hinnoittelu on helppoa ja nopeaa, mutta se ei ota huomioon muita tekijöitä, kuten kysyntää tai markkinahintaa. Kustannuspohjaista hinnoittelua noudatetaan esimerkiksi teollisuudessa, koska siellä ei usein ole käytettävissä selkeitä markkinahintoja. [10, s. 162.]

Kuvassa 7 on esitetty hinnan määräytyminen kustannusten perusteella.

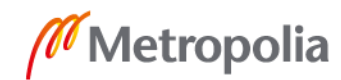

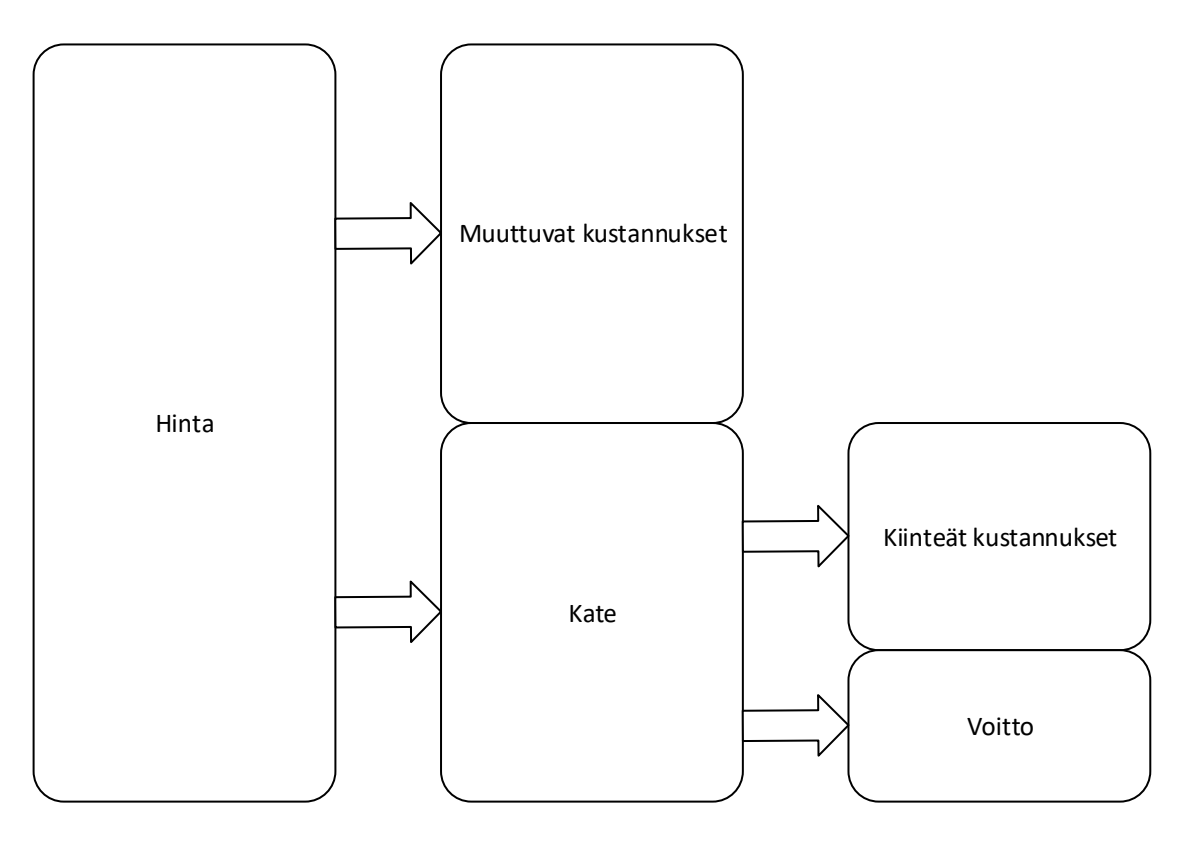

Kuva 7. Hinnan määräytyminen kustannusten perusteella.

Kustannusten määrittämiseen perustuvan hinnoittelun ongelma on se, että hinnoittelussa pitää tehdä oletus myynnin volyymistä. Jos myynnin volyymi arvioidaan väärin, kiinteät kustannukset jakautuvat väärin myytävien suoritteiden välillä. Tämä voi johtaa tappiolliseen tulokseen. Kustannusperusteinen hinnoittelu ei myöskään takaa suurinta mahdollista voittoa. [10, s. 162–163.]

Markkinalähtöisessä hinnoittelussa hinta määräytyy kilpailutilanteen mukaan. Yrityksen kustannuksilla ei ole vaikutusta hinnoitteluun, koska hinta on käytännössä valmiiksi päätetty. [10, s. 162.]

Asiakkaan vaihtoehtoehtoihin perustuvassa hinnoittelumenettelyssä arvioidaan, mitä asiakas joutuisi maksamaan päästäkseen tavoitteeseensa jollain muulla tavalla. Tällaista hinnoittelua käytetään, kun myytävällä suoritteella ei ole suoraa kilpailevaa vastinetta ja markkinahintaa ei voi siksi määrittää. [10, s. 162.]

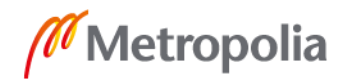

#### <span id="page-19-0"></span>4.3 Työn kustannusten laskeminen

Yrityksellä on työn kustannusten laskemista varten käytössään jokaiselle nimikkeelle erikseen määritetyt asennusajat. Näiden asennusaikojen avulla voidaan helposti laskea kokonaisaika asennus- ja hitsaustyölle. Kun tämä aika vielä kerrotaan tietyllä kertoimella, saadaan määritettyä työn kokonaiskustannukset.

Tämä kerroin määräytyy useiden tekijöiden perusteella. Nämä tekijät ovat seuraavat:

- 1. Hitsauksen oheiskulut, jotka määräytyvät hitsien kokonaismäärän, materiaalien ja putkiluokkien perusteella. Oheiskuluihin sisältyvät myös alihankintana tehtävä NDT-tarkastus- (Nondestructive testing) ja lämpökäsittelykulut. [11.]
- 2. Työntekijöiden palkkakulut ja oheiskulut. Palkkakulut arvioidaan yrityksen keskimääräisten kulujen mukaan sisältäen palkan sivukulut, tilavuokrat, atk-kulut jne. Oheiskuluihin lukeutuvat mm. toimi- ja sosiaalitilakulut sekä matka- ja päivärahakulut. Lisäksi kuluja aiheutuu turvallisuuskoulutuksista, varusteista, työkaluista ja työmaan perustamisesta. [12.]
- 3. Tehokkuus, joka määräytyy projektin luonteen, asennuskohteen ja aikataulun mukaan. Kun asennustyö tehdään täysin uuteen kohteeseen, tehokkuus on yleensä parempi kuin vanhaan kohteeseen tehtäessä. Uusissa kohteissa vanhat putket eivät ole tiellä eikä niitä pidä ensin purkaa. Ahtaissa kohteissa työn tekemiseen kuluu enemmän aikaa. Kun työntekijöiden määrä asennuskohteessa kasvaa, kokonaistehokkuus usein laskee. Myös putkiston, teräsrakenteiden ja kannakkeiden esivalmistusasteella on suuri merkitys tehokkuuteen. Konepajaolosuhteissa työskentely on tehokkaampaa kuin työmaaolosuhteissa. Mitä suurempi osa työstä voidaan tehdä konepajalla, sitä parempi on työn kokonaistehokkuus. [12.]
- 4. Todelliset materiaalikustannukset. Kustannuksiin vaikuttaa hukkaan menevä osuus materiaaleista, kuljetuskustannukset, teräksen seosaineiden hinnan muutokset tarjouslaskennan jälkeen sekä pienhankintojen osuus kaikista hankinnoista. [12.]

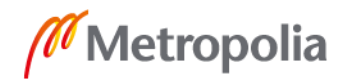

- 5. Kohteen sijainti. Sijainti voi vaikuttaa usealla tavalla:
	- Joissain maissa esimerkiksi maantiekuljetuksille on voitu asettaa erilaisia rajoituksia.
	- Sijainnin vuoksi työmaalla ei välttämättä ole saatavilla tarpeeksi sähköä tai tietoliikenneyhteydet eivät toimi riittävän hyvin.
	- Jos esivalmistepaja on kaukana asennuskohteesta, kustannukset ja riskit kasvavat.
	- Ulkomailla myös päivärahat ja majoitus aiheuttavat kustannuksia. [12.]
- 6. Viranomais- ja dokumentaatiokulut. Lähes kaikille putkistoille ja teräsrakenteille annetaan CE-merkintä. Joissain tapauksissa kaikki lähtöaineisto pitää tarkastaa ennen kuin valmistus voidaan aloittaa. Tarkastusvaatimukset voivat vaikuttaa siihen, millaisesta kokonaisuudesta tarjous tehdään. [12.]
- 7. Suunnittelun kokonaiskulut. Suunnittelun kulut määräytyvät mallinnettavien putkien määrän, piirustusmäärän, joustavuuslaskettavan kokonaisuuden sekä muun tarvittavan suunnittelun määrän perusteella. Projektin aikana kasvava suunnitteluosuus on yleensä vaikeampi laskuttaa asiakkaalta kuin jo tarjouslaskennassa mukana ollut osuus. [12.]
- 8. Muut kustannukset ja varaukset. Jos vastaavaa projektia ei ole aiemmin tehty, yllättäviä kuluja saattaa ilmaantua kesken projektin. Putkiston yhteydessä tarjotaan asiakkaan haluamia lisälaitteita. Lisälaitehankinnat tehdään alihankintana. Alihankintaan liittyy aina riskejä, koska tarjouskyselyn lähtötiedoissa ei ole huomioitu kaikkea. Alihankinnan yllättävät kustannukset voivat päätyä osin pääurakoitsijan kuluiksi. [12.]

Osa edellä mainituista tekijöistä ja kustannuksista on helppo arvioida, mutta osaan liittyy merkittäviä riskejä. [12.]

# <span id="page-20-0"></span>4.4 Yrityksen tarjouslaskentaprosessi

Yrityksellä on käytössään tarjouslaskentaa varten kehitetty tarjouslaskentaprosessi. Prosessissa on määritelty tarjouslaskennan eri vaiheet ja niiden suoritusjärjestys. Tarjouslaskentaprosessiin tuli pieniä muutoksia, kun uusi toiminnanohjausjärjestelmä otettiin

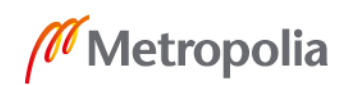

käyttöön. Kuvassa 8 on kuvattu yrityksessä aiemmin käytössä ollut tarjouslaskentaprosessi.

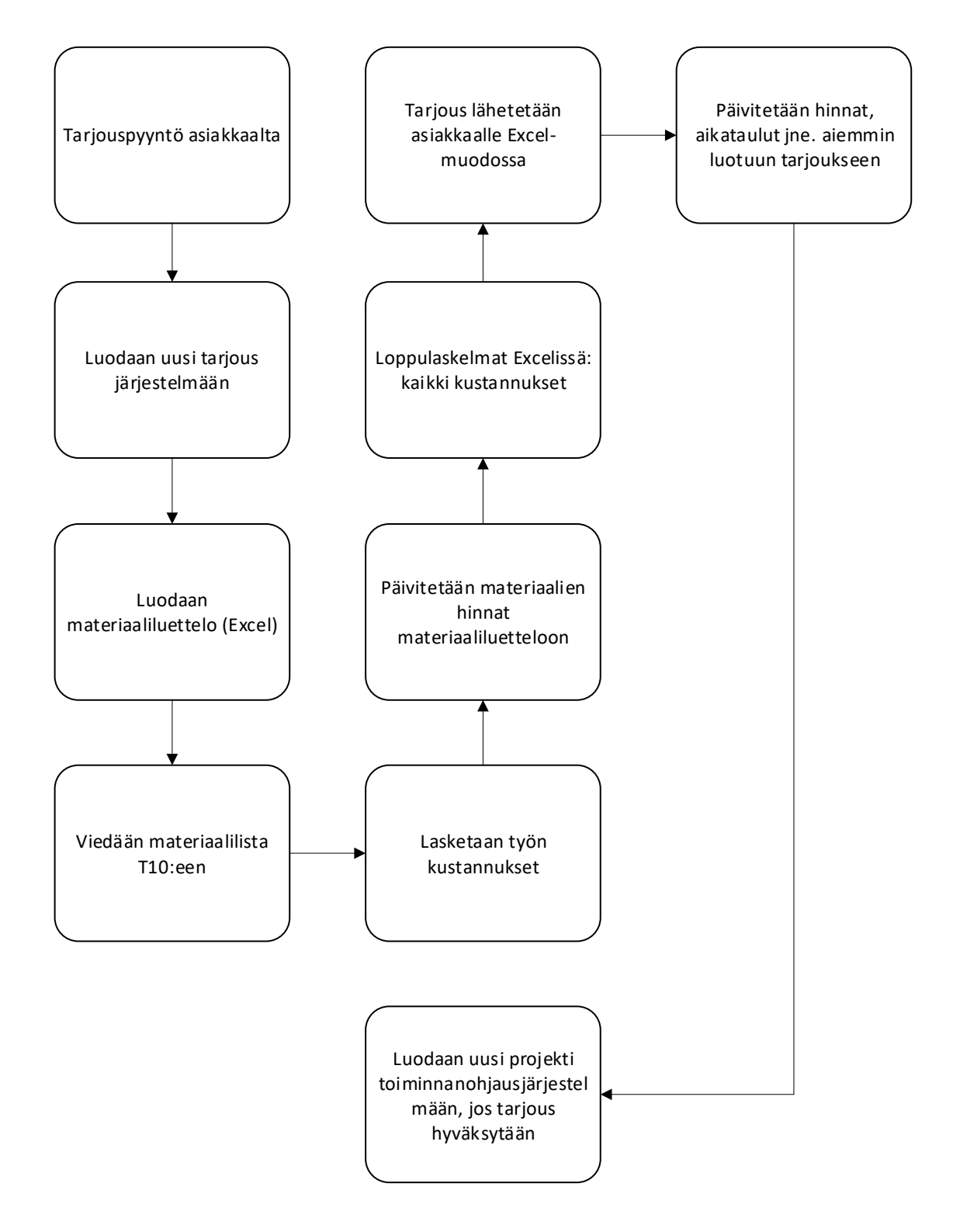

Kuva 8. Yrityksen vanha tarjouslaskentaprosessi [13].

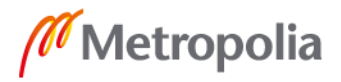

Kun asiakkaalta saatiin tarjouspyyntö, järjestelmään luotiin uusi tarjous uudella tarjousnumerolla. Tarjouksen perusteella luotiin Excel-muotoinen luettelo tarvittavista materiaaleista. Luotu materiaaliluettelo vietiin T10-tarjouslaskentaohjelmaan. Jos T10:stä puuttui joitain materiaalilistassa esiintyviä materiaaleja, ne syötettiin ohjelmaan manuaalisesti. [13.]

T10:ssä tarjoukseen laskettiin työn hinta ja päivitettiin materiaalien kustannukset perustuen toimittajien kanssa käytyihin neuvotteluihin. Työstä aiheutuvien kustannusten laskemista varten T10:ssä oli eri tuotteille valmiiksi määritetyt asennus- ja hitsausajat. T10:ssä oli myös sisäänrakennettuna joidenkin tukkureiden automaattisesti päivittyvät hinnastot. Täydennetty tarjous vietiin Excel-tiedostoon, johon tehtiin vielä viimeiset laskelmat käsin. [13.]

Tarjouksessa oli listattu materiaalikustannukset, työn kustannukset, alihankintakustannukset ja muut kustannukset. Tarjous lähetettiin asiakkaalle Excel-muodossa. Tämän jälkeen järjestelmään päivitettiin tarjouksen viimeisimmät tiedot. Jos tarjous hyväksyttiin, V10-toiminnanohjausjärjestelmään luotiin uusi projekti. [13.]

Uuden toiminnanohjausjärjestelmän käyttöönoton myötä myös T10-tarjouslaskentaohjelman käyttö on lopetettu. T10:n tarjoamat toiminnallisuudet on sisällytetty uuteen ERPjärjestelmään. Kuvassa 9 on esitetty yrityksen uusi tarjouslaskentaprosessi.

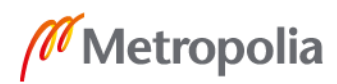

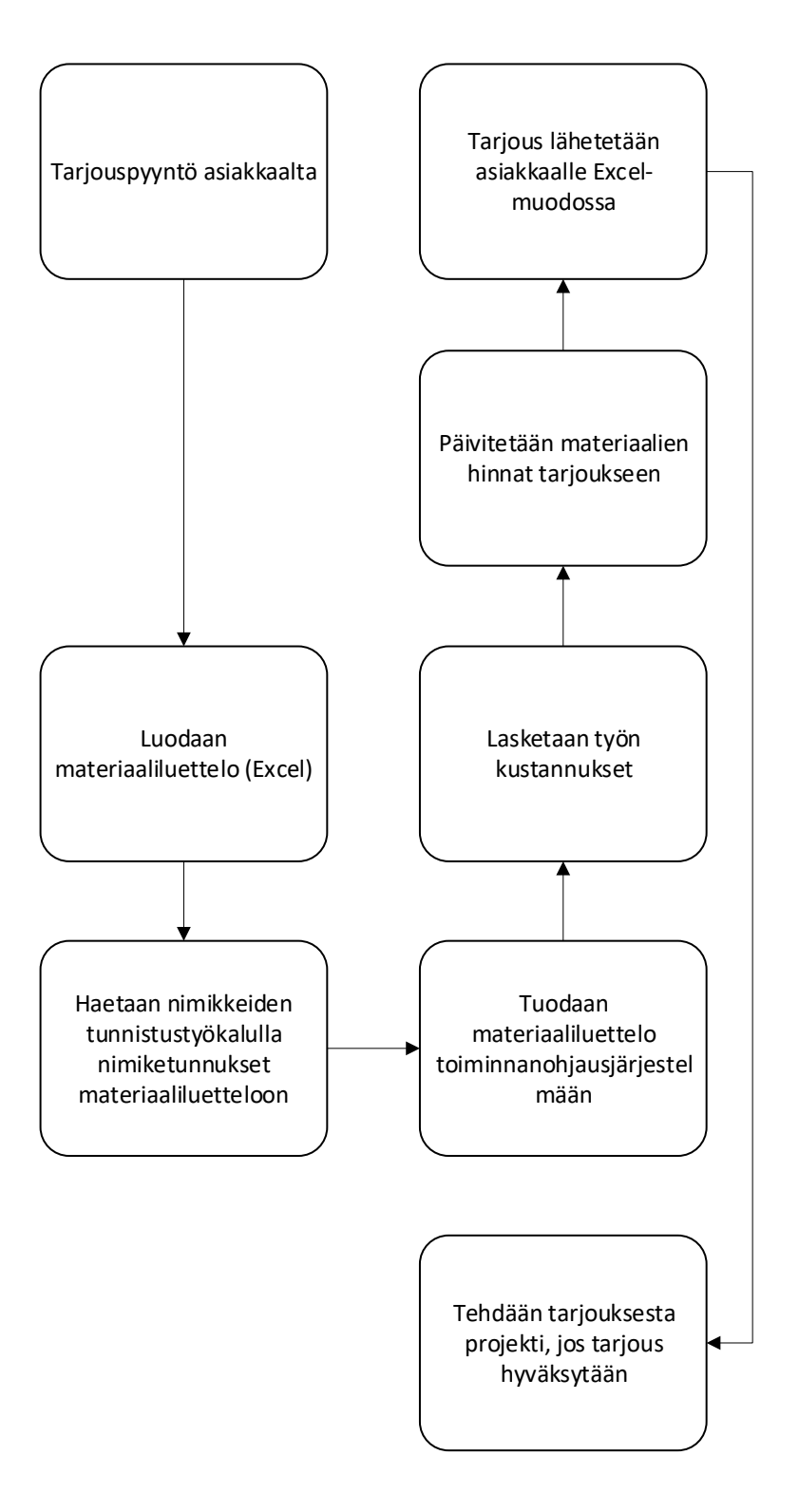

Kuva 9. Yrityksen uusi tarjouslaskentaprosessi.

Uudessa tarjouslaskentaprosessissa asiakkaalta saadun tarjouspyynnön materiaaliluettelon materiaalinimikkeet tunnistetaan automaattisesti tämän insinöörityön puitteissa toteutetun nimikkeentunnistusohjelman avulla. Kun nimikkeille on lisätty nimiketunnukset,

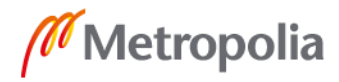

tilaus voidaan viedä toiminnanohjausjärjestelmään. Toiminnanohjausjärjestelmässä tarjoukselle lasketaan työn kustannukset ennalta määrättyjen asennus- ja hitsausaikojen perusteella. Tarjoukseen lasketaan myös muut kustannukset. Laskennan jälkeen valmis tarjous lähetetään asiakkaalle. Jos asiakas hyväksyy tarjouksen, tarjouksesta luodaan uusi projekti ERP-järjestelmään.

# <span id="page-24-0"></span>**5 Työn tavoite**

Työn tarkoituksena oli suunnitella ja toteuttaa ohjelma, joka lukee asiakkaan toimittamasta Excel-muotoisesta materiaaliluettelosta materiaalinimikkeet, hakee yrityksen ERP-järjestelmässä olevista nimikkeistä vastaavat nimikkeet ja lisää materiaaliluetteloon vastaavat nimiketunnukset.

Automaattinen nimikkeiden tunnistus vähentää käsin tehtävää työtä merkittävästi, koska jokaiselle tilattavalle putkiston osalle on löydyttävä nimiketunnus, ja yrityksen ERP-järjestelmässä nimikkeitä on satoja tuhansia. Nimikkeiden sisältämän tiedon avulla saadaan tehtyä tarkat tarjouslaskelmat.

Tämän työn puitteissa oli tarkoitus toteuttaa ohjelman perustoiminnallisuus ja tehdä ohjelmasta helposti laajennettava, jotta tulevaisuudessa ominaisuuksien lisääminen sujuisi vaivatta.

Kuvassa 10 on esitetty yrityksen suunnitteluosaston käytössä oleva suunnittelutietokanta ja yhteydet eri dokumenttien välillä.

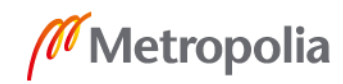

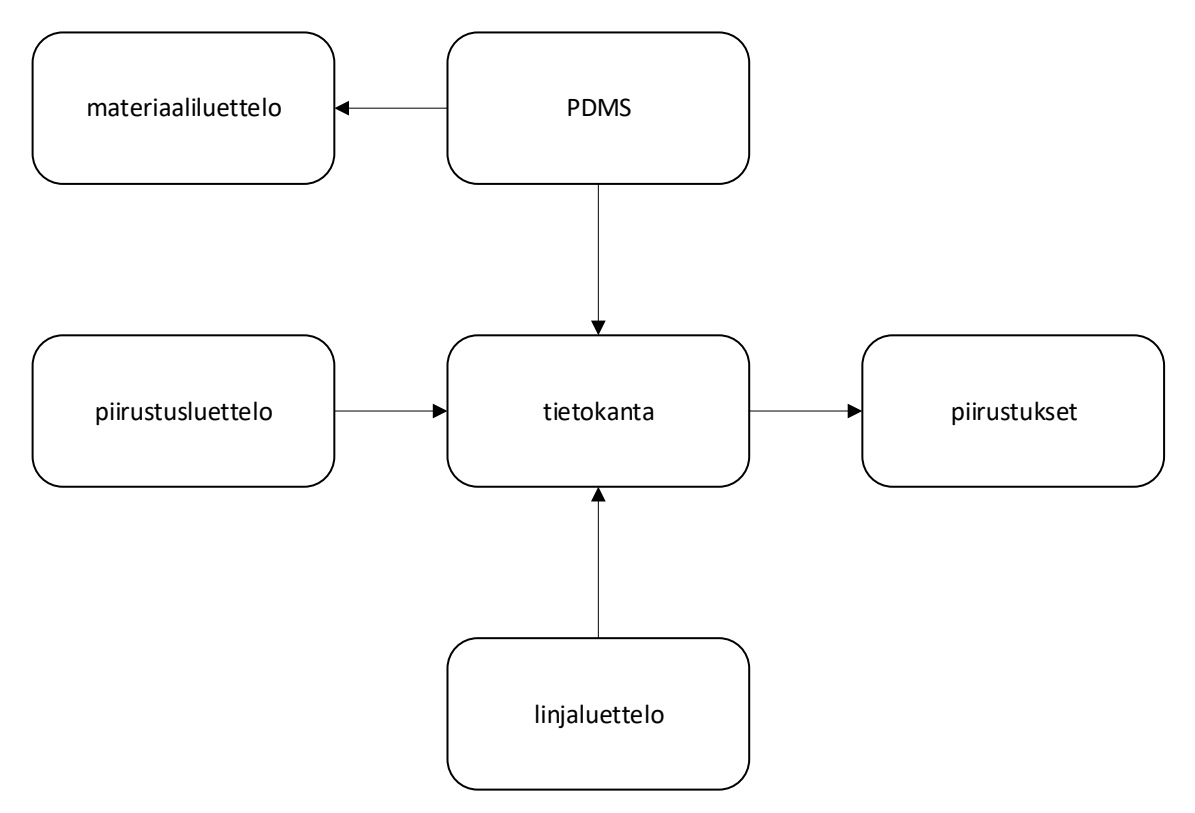

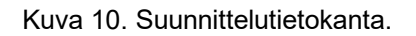

Suunnittelutietokanta pitää sisällään projektikohtaisesti kaikki suunnittelutiedot, kuten linjapositiot, putkikoot, materiaalit, suunnittelupaineet, suunnittelulämpötilat ja niin edelleen. Suunnittelutiedot saadaan tietokantaan PDMS-suunnitteluohjelmasta (Plant Design Management System), linjaluettelosta ja piirustusluettelosta. Tietokannasta saadaan tuotua piirustuksiin tarvittavat tiedot automaattisesti. Suunnittelussa käytetyt putkikomponentit vastaavat ERP-järjestelmässä olevia nimikkeitä, joten suunnittelun luomia dokumentteja voidaan helposti hyödyntää yrityksen muilla osastoilla.

Kuvassa 11 on esitetty prosessi nimikkeiden tunnistusta varten.

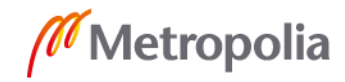

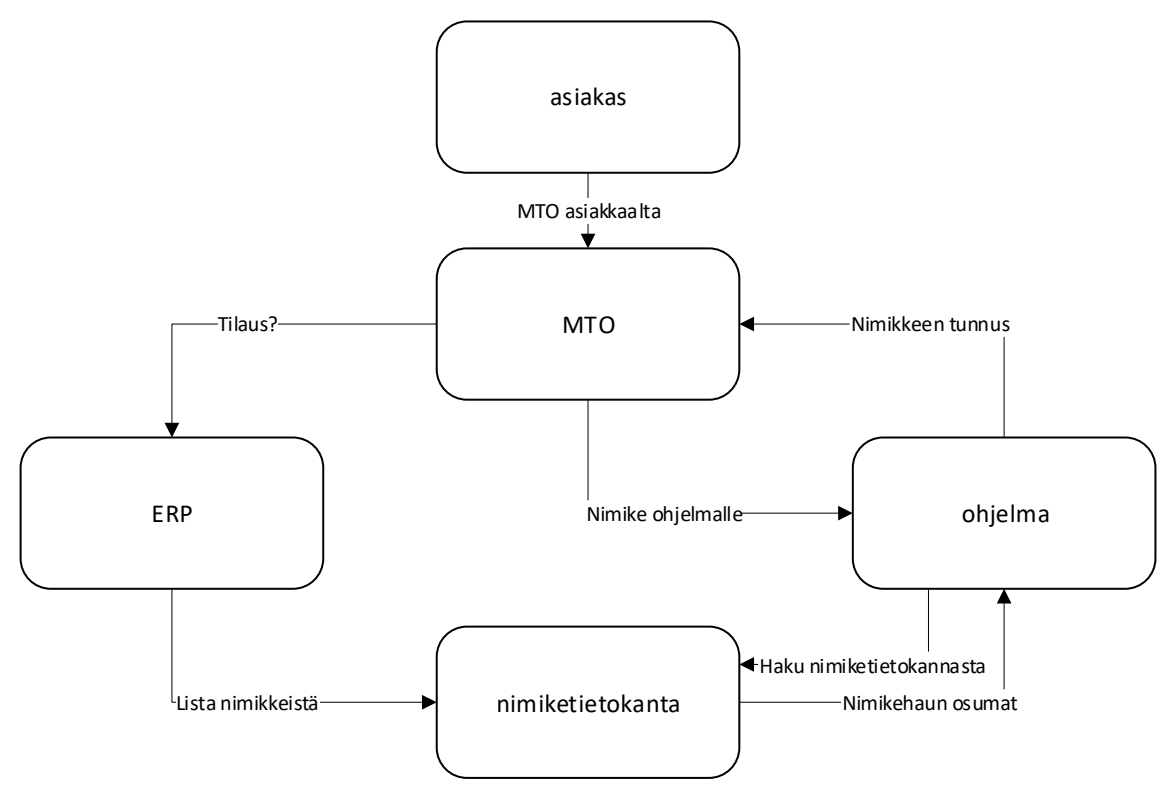

Kuva 11. Nimikkeen tunnistusprosessi.

Yrityksen ERP-järjestelmästä tuodun nimikelistan pohjalta on luotu nimiketietokanta, joka sisältää kaikki käytössä olevat nimikkeet. ERP-järjestelmästä tuodaan aika-ajoin uusi nimikelista, jotta nimiketietokanta saadaan pidettyä ajan tasalla.

Asiakas toimittaa materiaaliluettelon, joka sisältää tilattavat nimikkeet. Eri asiakkaiden toimittamat luettelot voivat olla keskenään täysin erimuotoisia. Luettelo pitää aluksi muokata muotoon, joka on ohjelman luettavissa.

Nimikkeentunnistusohjelma lukee materiaaliluettelosta nimikkeen kerrallaan. Ohjelma tunnistaa nimikkeen käyttäen apuna listoja mahdollisista nimikkeiden kuvauksista ja osittaisista kuvauksista. Ohjelma muodostaa SQL-kyselyn (Structured Query Language), jonka se lähettää nimiketietokannalle. Tietokanta palauttaa ohjelmalle kaikki kyselyä vastaavat tulokset. Ohjelma lisää materiaaliluetteloon kaikki nimikettä vastaavat nimiketunnukset pilkulla erotettuna. Käyttäjä voi valita näistä haluamansa nimikkeen. Kun materiaaliluettelon jokaisella nimikkeellä on nimiketunnus, luettelo voidaan syöttää ERPjärjestelmään tilauksena.

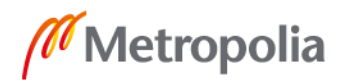

# <span id="page-27-0"></span>**6 Toteutus**

Ohjelma toteutettiin käyttäen C#-ohjelmointikieltä ja Microsoft Visual Studio 2019 -kehitysympäristöä. Ohjelmassa on yksinkertainen käyttöliittymä, jossa on käytännössä vain start-painike, joka aloittaa nimikkeiden hakuprosessin. Ohjelmasta tehdään myöhemmässä vaiheessa Excel-lisäosa, jotta sen käyttäminen olisi mahdollisimman helppoa.

# <span id="page-27-1"></span>6.1 Visual Studio ja C#

Microsoft Visual Studio 2019 on Microsoftin kehittämä ohjelmointiympäristö. Visual studion avulla voi ohjelmoida, debugata ja julkaista ohjelmia. Se pitää sisällään koodieditorin ja debuggerin lisäksi myös paljon muita ominaisuuksia, kuten kääntäjiä, työkaluja graafisen käyttöliittymän suunnitteluun sekä erilaisia ohjelmointia helpottavia työkaluja. Visual Studio tukee useita ohjelmointikieliä, esimerkiksi

- $C++$
- $C#$
- $\bullet$  F#
- Python
- Visual Basic. [14.]

Tämän työn toteutukseen ohjelmointikieleksi valittiin C#. C# on oliopohjainen ohjelmointikieli, joka pohjautuu C-kieliin (C, C++) [15]. C# käyttää .NET-kehitysalustaa. Microsoftin kehittämä .NET on ilmainen, avoimen lähdekoodin ohjelmistokehitysalusta, jolla voi tehdä sovelluksia usealle eri alustalle. [16.] Ohjelman käyttöliittymä toteutettiin käyttäen Microsoftin kehittämää Windows Forms -käyttöliittymäkehystä. Windows Forms on tarkoitettu Windows-ohjelmien käyttöliittymien suunnitteluun. Käyttöliittymien suunnittelu tapahtuu Visual Studion työkalulla. [17.]

# <span id="page-27-2"></span>6.2 Tietokannat ja SQLite

Tietokanta on järjestelty kokoelma dataa, joka on tyypillisesti tallennettu johonkin sähköiseen järjestelmään. Tietokannat koostuvat yleensä tauluista, jotka koostuvat riveistä ja sarakkeista. Tietokantoja hallitaan erilaisilla tietokannan hallintajärjestelmillä.

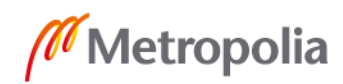

Tietokantarakenteita on useita erilaisia. Näistä relaatiotietokanta on joustavin ja tehokkain vaihtoehto järjestellyn datan käsittelyyn. [18.]

SQL on ohjelmointikieli, jota käytetään tietokannan tietojen etsimiseen, muokkaamiseen ja määrittämiseen. Melkein kaikki relaatiotietokannat käyttävät SQL-kieltä. [18.]

Tässä työssä käytettiin SQLite-tietokantaa. SQLite on pienikokoinen ja nopea SQL-tietokantamoottori. SQLite ei käytä erillistä palvelinprosessia, vaan tietokanta tallennetaan paikalliseen tiedostoon. SQLite soveltuu käytettäväksi yksittäisten sovellusten tai laitteiden tiedon varastointiin. Sen kehityksessä on painotettu taloudellisuutta, tehokkuutta, luotettavuutta, yksinkertaisuutta ja itsenäisyyttä. [19.]

# <span id="page-28-0"></span>6.3 Ohjelman toiminta

Nimikkeiden tunnistusta varten luotiin erillinen SQLite-tietokanta. Tietokannassa on viisi taulua: Nimiketaulu sekä neljä muuta taulua, joissa on listattu kaikki nimikkeissä esiintyvät uniikit nimet suomeksi ja englanniksi, materiaalit sekä standardit. Nimiketaulussa on listattuna kaikki ERP-järjestelmässä olevat nimikkeet. Nimikkeillä on 11 eri tietokenttää, joiden perusteella vertailu tehdään:

- Project-kentässä on nimikkeen projektitunnus, jos nimike on projektikohtainen. Tämä sarake on usein tyhjä. Projektikohtaiset nimikkeet ovat yhden perusnimikkeen pohjalta projektin tarpeita varten luotuja mukautettuja nimikkeitä. Tällaisia nimikkeitä ovat esim. venttiilit.
- Item-kentässä on nimikkeen nimiketunnus. Jokaisella nimikkeellä on oma tunnuksensa. Tämän tunnuksen ohjelma lisää materiaaliluetteloon.
- Description-kentässä on nimikkeen kuvaus englanniksi.
- DescriptionFi-kentässä on nimikkeen kuvaus suomeksi.
- Material-kentässä on nimikkeen materiaali.
- Size-kentässä on kerrottu nimikkeen koko. Tämä kenttä voi sisältää myös tekstiä.
- Standard-kentässä on nimikkeen mittastandardi ja mahdollinen hitsauskerroin.
- Dim1-Dim4 -kentissä on nimikkeen tärkeimmät mitat numeerisesti ilmaistuna. Näiden kenttien sisältö vaihtelee nimiketyypin mukaan. Esimerkiksi supistimilla Dim1-kentässä on isomman pään ulkohalkaisija ja Dim2-kentässä isomman pään seinämän paksuus. Dim3 ja Dim4 kentissä on vastaavat tiedot supistimen pienemmälle päälle.

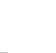

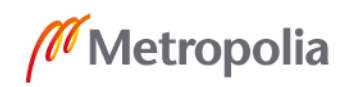

Taulukossa 2 on listattu muutamia esimerkkejä yrityksen ERP-järjestelmässä olevista nimikkeistä.

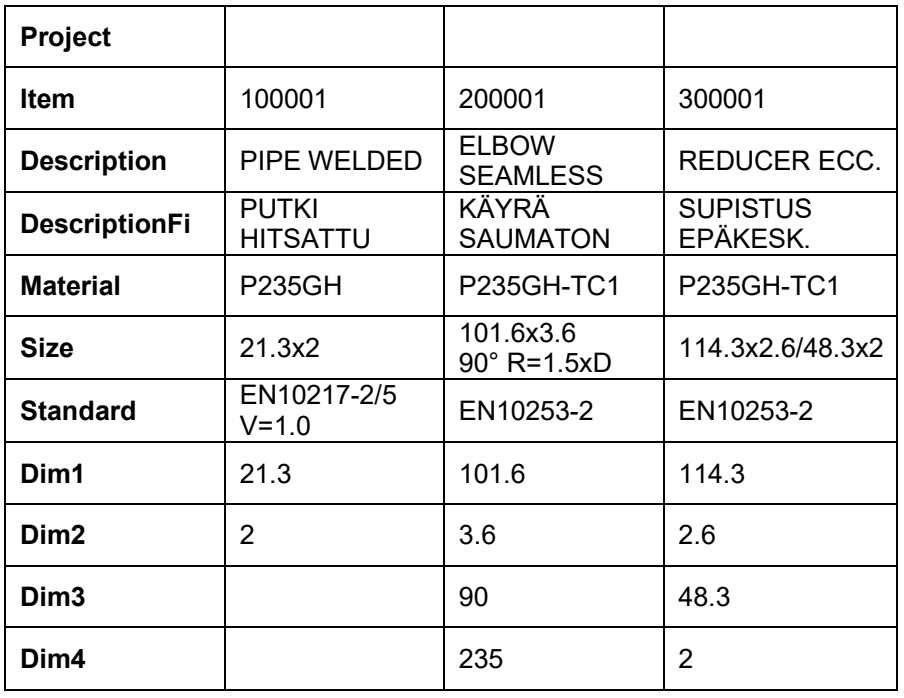

#### Taulukko 2. Nimikkeitä

Koska eri asiakkailta saatavat materiaaliluettelot voivat olla eri tavalla muotoiltuja, on vaikea tehdä ohjelmaa, joka lukee automaattisesti oikeat tiedot luettelosta. Käyttäjän on vähintään osoitettava, missä sarakkeissa halutut tiedot sijaitsevat. Aina tämäkään ei riitä, koska myös sarakkeiden tiedot voivat olla muotoiltu eri tavoin. Tästä syystä tämän työn puitteissa toteutettiin vain ohjelman perustoiminnallisuus. Ohjelmaa laajennetaan tukemaan uusia dokumenttiformaatteja, kun niitä ilmenee. Kuva 12 esittää ohjelman toiminnallisuutta.

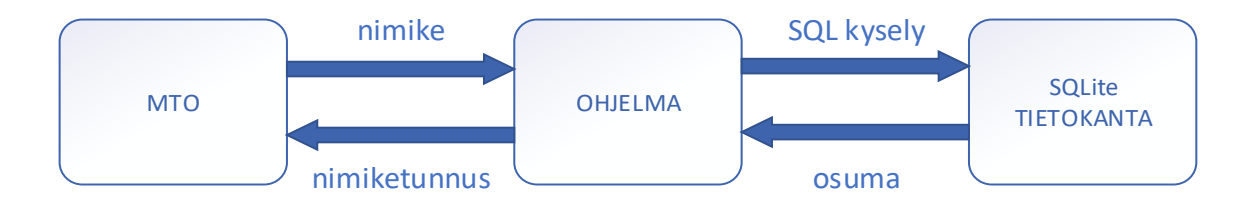

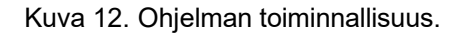

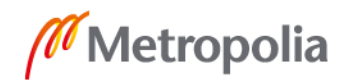

Ohjelma toimii seuraavasti:

1. Ohjelma avaa sille osoitetun tiedoston, joka pitää sisällään materiaaliluettelon.

2. Ohjelma lukee materiaaliluettelosta yhden nimikkeen kerrallaan. Jokainen nimike on omalla rivillään. Ohjelma poimii luetulta riviltä tiedot materiaalista, standardista, dimensioista ja mahdollisesta projektitunnuksesta.

3. Materiaaliluettelosta poimittujen tietojen perusteella ohjelma muodostaa sopivan SQLkyselyn ja lähettää sen SQLite-tietokannalle. Jos nimikkeellä on projektitunnus, ohjelma hakee aluksi vain projektikohtaisia nimikkeitä.

4. Tietokanta palauttaa kyselyä vastaavat tulokset ohjelmalle. Jos yhtään vastaavuutta ei löydy, ohjelma hakee erillisestä luettelosta nimikkeen kuvausta vastaavan lyhenteen. Ohjelma korvaa nimikkeen kuvauksen tällä lyhenteellä ja lähettää tietokannalle uuden kyselyn.

5. Ohjelma poimii tietokannasta palautuneista nimikkeistä nimiketunnukset ja kirjoittaa ne materiaaliluetteloon omaan sarakkeeseensa. Jos sopivia nimikkeitä on useita, ne kaikki lisätään materiaaliluetteloon. Oikean nimikkeen valinta jää käyttäjän tehtäväksi.

Kuvissa 13 ja 14 on esimerkki materiaaliluettelosta, johon haetaan nimiketunnukset tietokannasta.

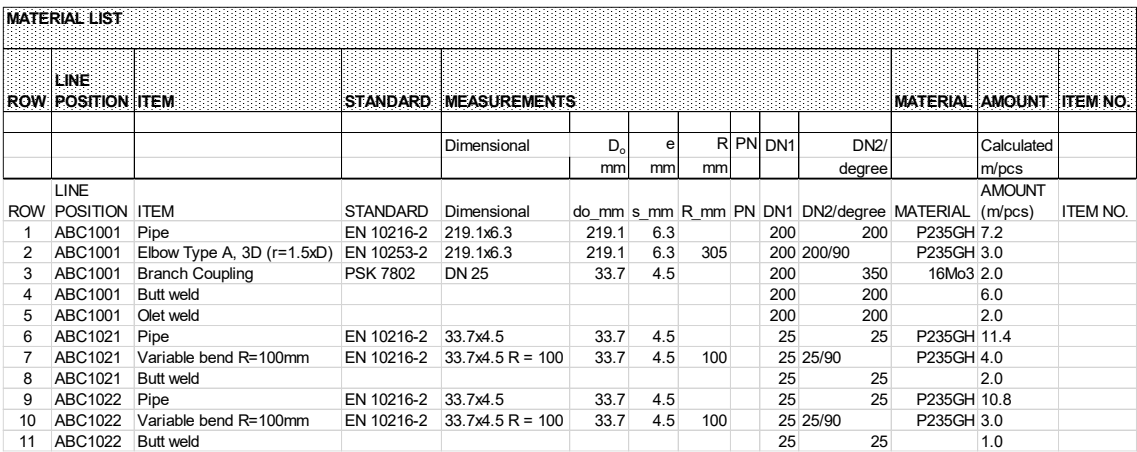

Kuva 13. Esimerkki materiaaliluettelosta ennen nimikkeiden tunnistusta.

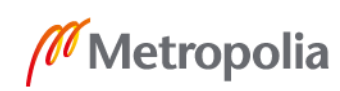

Kuvassa 13 on esimerkki materiaaliluettelosta ennen nimikkeiden tunnistamista. Kuvan luettelon tiedoista nimikkeiden tunnistamiseen käytetään ITEM, STANDARD, MEASU-REMENTS ja MATERIAL-kenttiä. ROW, LINE POSITION ja AMOUNT-kenttien tietoja ei tarvita nimikkeen tunnistamiseen. ITEM NO. -kenttä on lisätty valmiiksi tulevaa nimiketunnusta varten. Kuvassa 14 on esimerkki materiaaliluettelosta, jolle on ajettu nimikkeiden tunnistus.

| <b>MATERIAL LIST</b> |                                   |                            |                 |                              |                    |         |     |  |          |                                                    |                 |                     |                 |
|----------------------|-----------------------------------|----------------------------|-----------------|------------------------------|--------------------|---------|-----|--|----------|----------------------------------------------------|-----------------|---------------------|-----------------|
|                      | LINE:<br><b>ROW POSITION ITEM</b> |                            |                 | <b>STANDARD MEASUREMENTS</b> |                    |         |     |  |          |                                                    | MATERIAL AMOUNT |                     | <b>ITEM NO.</b> |
|                      |                                   |                            |                 | Dimensional                  | $D_{\alpha}$<br>mm | e<br>mm | mm  |  | R PN DN1 | DN2/<br>degree                                     |                 | Calculated<br>m/pcs |                 |
|                      | <b>LINE</b>                       |                            |                 |                              |                    |         |     |  |          |                                                    |                 | <b>AMOUNT</b>       |                 |
| <b>ROW</b>           | POSITION ITEM                     |                            | <b>STANDARD</b> | Dimensional                  |                    |         |     |  |          | do mm s mm R mm PN DN1 DN2/degree MATERIAL (m/pcs) |                 |                     | <b>ITEM NO.</b> |
|                      | ABC1001                           | Pipe                       | EN 10216-2      | 219.1x6.3                    | 219.1              | 6.3     |     |  | 200      | 200                                                | P235GH 7.2      |                     | 100023          |
| 2                    | ABC1001                           | Elbow Type A, 3D (r=1.5xD) | EN 10253-2      | 219.1x6.3                    | 219.1              | 6.3     | 305 |  |          | 200 200/90                                         | P235GH 3.0      |                     | 200078          |
| 3                    | ABC1001                           | <b>Branch Coupling</b>     | <b>PSK 7802</b> | <b>DN 25</b>                 | 33.7               | 4.5     |     |  | 200      | 350                                                | 16Mo3 2.0       |                     | 500044          |
| 4                    | ABC1001                           | <b>Butt weld</b>           |                 |                              |                    |         |     |  | 200      | 200                                                |                 | 6.0                 | 900023          |
| 5                    | ABC1001                           | Olet weld                  |                 |                              |                    |         |     |  | 200      | 200                                                |                 | 2.0                 | 900047          |
| 6                    | ABC1021                           | Pipe                       | EN 10216-2      | 33.7x4.5                     | 33.7               | 4.5     |     |  | 25       | 25                                                 | P235GH 11.4     |                     | 100159          |
|                      | ABC1021                           | Variable bend R=100mm      | EN 10216-2      | $33.7x4.5 R = 100$           | 33.7               | 4.5     | 100 |  |          | 25 25/90                                           | P235GH 4.0      |                     | 300203          |
| 8                    | ABC1021                           | <b>Butt weld</b>           |                 |                              |                    |         |     |  | 25       | 25                                                 |                 | 2.0                 | 900115          |
| 9                    | ABC1022                           | Pipe                       | EN 10216-2      | 33.7x4.5                     | 33.7               | 4.5     |     |  | 25       | 25                                                 | P235GH 10.8     |                     | 100159          |
| 10                   | ABC1022                           | Variable bend R=100mm      | EN 10216-2      | $33.7x4.5 R = 100$           | 33.7               | 4.5     | 100 |  |          | 25 25/90                                           | P235GH 3.0      |                     | 300203          |
| 11                   | ABC1022                           | <b>Butt weld</b>           |                 |                              |                    |         |     |  | 25       | 25                                                 |                 | 1.0                 | 900115          |

Kuva 14. Esimerkki materiaaliluettelosta nimikkeiden tunnistamisen jälkeen.

Aiemmin tyhjänä olleeseen ITEM NO. -sarakkeeseen on nyt tuotu nimiketunnukset. Jokaisella nimikkeellä on uniikki tunnus. Esimerkiksi rivien 1 ja 6 putkilla on eri nimiketunnukset, koska niillä on eri ulkohalkaisija ja seinämänpaksuus. Rivien 6 ja 9 putkilla taas on sama nimiketunnus, koska ne ovat täysin samanlaista putkea.

# <span id="page-31-0"></span>**7 Ohjelman jatkokehitys**

Tämän insinöörityön puitteissa toteutettiin vain ohjelman tärkeimmät ominaisuudet. Ohjelman kehitystä jatketaan ja ohjelmaan lisätään ominaisuuksia. Ohjelman käyttöliittymää parannellaan ja siitä tehdään selkeämpi ja käyttäjäystävällisempi. Ohjelmasta tehdään Excel-apuohjelma, jolloin se on helposti käytettävissä materiaaliluettelon muokkauksen yhteydessä. Myös ohjelman käytön edellyttämät käsin tehtävät muokkaukset materiaaliluetteloon automatisoidaan.

Ohjelman käyttämää nimikkeiden lyhennelistaa täydennetään sitä mukaa kuin uusia kirjoitusasuja nimikkeille ilmenee. Ohjelmasta tehdään myös versio, joka hakee

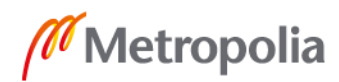

nimiketunnukset asiakkaan materiaaliluettelon sijaan PDMS-suunnitteluohjelmasta tuoduille nimikkeille. Kuvassa 15 on esitetty prosessi PDMS-suunnitteluohjelmasta tuotujen nimikkeiden tunnistusta varten.

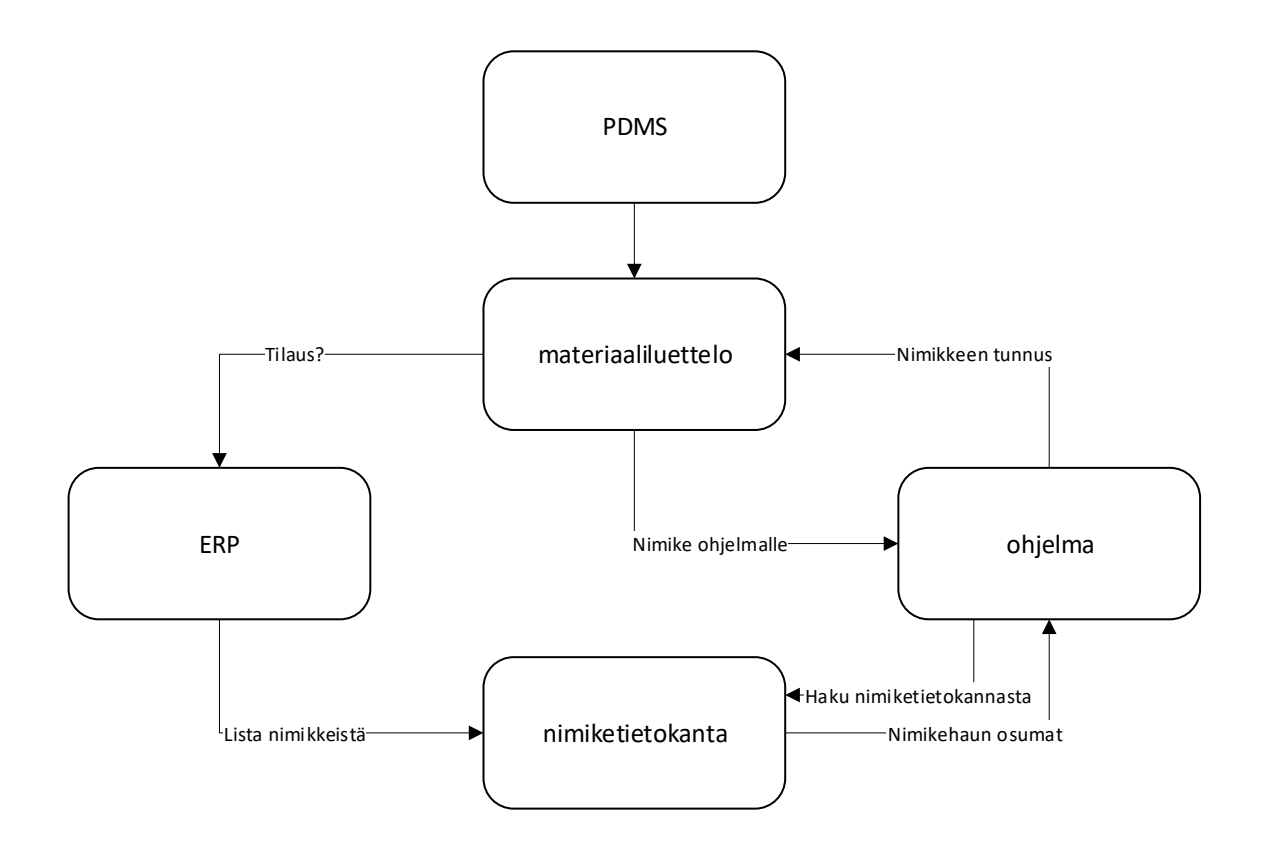

Kuva 15. PDMS-nimikkeiden tunnistusprosessi.

PDMS-nimiketunnistus toimii kuten edellä kuvattu materiaaliluettelon nimikkeiden tunnistus, mutta nyt tunnistettavat nimikkeet tulevat suoraan PDMS-suunnittelujärjestelmästä. Tämä tunnistus on yksinkertaisempi toteuttaa, koska tunnistettavat nimikkeet ovat vakioformaatissa eikä uusia tapauksia ole odotettavissa.

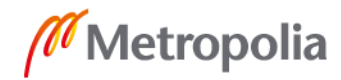

# <span id="page-33-0"></span>**8 Yhteenveto**

Tämän opinnäytetyön tavoitteena oli suunnitella ja toteuttaa putkistourakointiin keskittyvän yrityksen käytössä olevan tarjouslaskentaprosessin tueksi ohjelma tuotenimikkeen tunnistusta varten. Nimikkeiden tunnistamisen automatisointi poistaa tarjouslaskentaprosessista aikaa vievän vaiheen. Säästetty työaika voidaan käyttää hyödyllisemmin, jolloin tehokkuus ja kilpailukyky paranee.

Yrityksessä otettiin käyttöön uusi toiminnanohjausjärjestelmä. Toiminnanohjausjärjestelmän vaihdon myötä myös yrityksen tarjouslaskentaprosessi muuttui. Muutos tarjouslaskentaprosessissa loi tarpeen nimikkeentunnistusohjelmalle. Tässä työssä perehdyttiin sekä yrityksen vanhaan että uuteen tarjouslaskentaprosessiin. Työssä esiteltiin myös toiminnanohjausjärjestelmien historia ja toimintaperiaatteet sekä tutustuttiin yrityksen entiseen ja uuteen toiminnanohjausjärjestelmään.

Työn puitteissa toteutettu ohjelma tunnistaa asiakkaan lähettämästä materiaaliluettelosta tuotenimikkeet ja hakee niille yrityksen järjestelmistä vastaavat nimiketunnukset. Tunnusten perusteella haetaan jokaiselle nimikkeelle ennalta määrätyt asennus- ja hitsausajat, joiden avulla lasketaan tarjoukseen työn kustannukset.

Ohjelman kehitystä jatketaan lisäämällä ohjelmaan toiminnallisuus, joka hakee nimiketunnukset suoraan PDMS-mallinnusohjelmasta ajetuttuun materiaaliluetteloon. Myös ohjelman käytettävyyttä parannetaan tekemällä ohjelmasta Excel-apuohjelma.

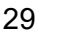

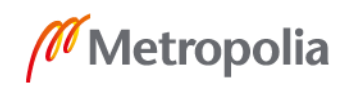

# <span id="page-34-0"></span>**Lähteet**

- 1 Recion: About us. Verkkoaineisto. Recion Oy. <https://recion.com/>. Luettu 13.12.2019.
- 2 Yli 100-vuotinen YIT. Verkkoaineisto. YIT. <https://www.yitgroup.com/fi/tietoayitsta/historia>. Luettu 10.12.2020.
- 3 Caverion myy Teollisuuden ratkaisut -divisioonan putkisto- ja säiliöprojektien liiketoiminnan ja siihen liittyvän Ylivieskan konepajan ruotsalaiselle pääomasijoittajalle. Verkkoaineisto. Caverion. <https://www.caverion.fi/tietoa-caverionista/media/tiedotteet/2018/11/23/caverion-myy-teollisuuden-ratkaisut--divisioonan-putkisto--ja-sailioprojektien-liiketoiminnan-ja-siihen-liittyvan-ylivieskan-konepajanruotsalaiselle-paaomasijoittajalle>. Luettu 10.12.2020.
- 4 Kettunen, Jari & Simons, Magnus. 2001. Toiminnanohjausjärjestelmän käyttöönotto pk-yrityksessä. Teknologialähtöisestä ajattelusta kohti tiedon ja osaamisen hallintaa. Espoo: VTT.
- 5 Haverila, Matti, Uusi-Rauva, Erkki, Kouri, Ilkka, Miettinen, Asko. 2009. Teollisuustalous. Kuudes painos. Tampere: Infacs Oy.
- 6 Sumner, Mary. 2005. Enterprise Resource Planning. Upper Saddle River, New Jersey: Pearson Education, Inc.
- 7 Infor LN. Verkkoaineisto. Infor. <https://www.infor.com/>. Luettu 7.11.2019.
- 8 T10-V10 Tarjouksesta projektiin. 2019. Yrityksen sisäinen dokumentti. Recion Oy.
- 9 Jormakka, Raija, Koivusalo, Kaija, Lappalainen, Jaana, Niskanen, Mervi. 2012. Laskentatoimi. 1.-3. painos. Helsinki: Edita Publishing Oy
- 10 Ikäheimo, Seppo, Malmi, Teemu, Walden, Risto. 2016. Yrityksen laskentatoimi. Kuudes painos. Helsinki: Talentum Pro.
- 11 Ajasto 6. 1996. Yrityksen sisäinen dokumentti. Recion Oy.
- 12 Tarjouslaskentapohja. 2020. Yrityksen sisäinen dokumentti. Recion Oy.
- 13 Process descriptions. 2019. Yrityksen sisäinen dokumentti. Recion Oy.

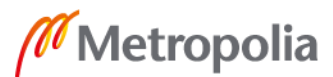

- 14 Welcome to the Visual Studio IDE. Verkkoaineisto. Microsoft. <https://docs.microsoft.com/fi-fi/visualstudio/get-started/visual-studio-ide?view=vs-2019>. Luettu 10.12.2020.
- 15 A tour of the C# language. Verkkoaineisto. Microsoft. <https://docs.microsoft.com/en-us/dotnet/csharp/tour-of-csharp/>. Luettu 10.12.2020.
- 16 Introduction to .NET. Verkkoaineisto. Microsoft. <https://docs.microsoft.com/enus/dotnet/core/introduction>. Luettu 10.12.2020.
- 17 Desktop Guide (Windows Forms .NET). Verkkoaineisto. Microsoft. <https://docs.microsoft.com/en-us/dotnet/desktop/winforms/overview/?view=netdesktop-5.0>. Luettu 10.12.2020.
- 18 Database defined. Verkkoaineisto. Oracle. <https://www.oracle.com/database/what-is-database/>. Luettu 10.12.2020.
- 19 About SQLite. Verkkoaineisto. SQLite. <https://www.sqlite.org/about.html>. Luettu 13.11.2019.

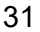

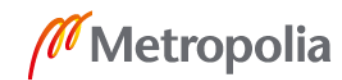